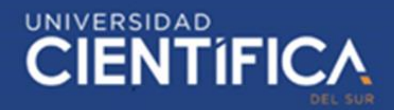

1

# UNIVERSIDAD **CIENTIFICA DEL SUR** FACULTAD DE CIENCIAS EMPRESARIALES CARRERA PROFESIONAL DE INGENIERÍA DE SISTEMAS EMPRESARIALES

"DISEÑO DE UN SOFTWARE PARA LA OPTIMIZACIÓN DE LOS PROCESOS ADMINISTRATIVOS PARA LA MEJORA DE LA ATENCIÓN AL CIUDADANO EN LA MUNICIPALIDAD PROVINCIAL DE PAMPAS EN EL AÑO 2019"

Trabajo de investigación para optar el grado académico de: Bachiller en Ingeniería de Sistemas Empresariales

Presentado por:

Amilkar Randdy Guadalupe Pacheco (0000-0002-3771-8580)

Lima – Perú

2019

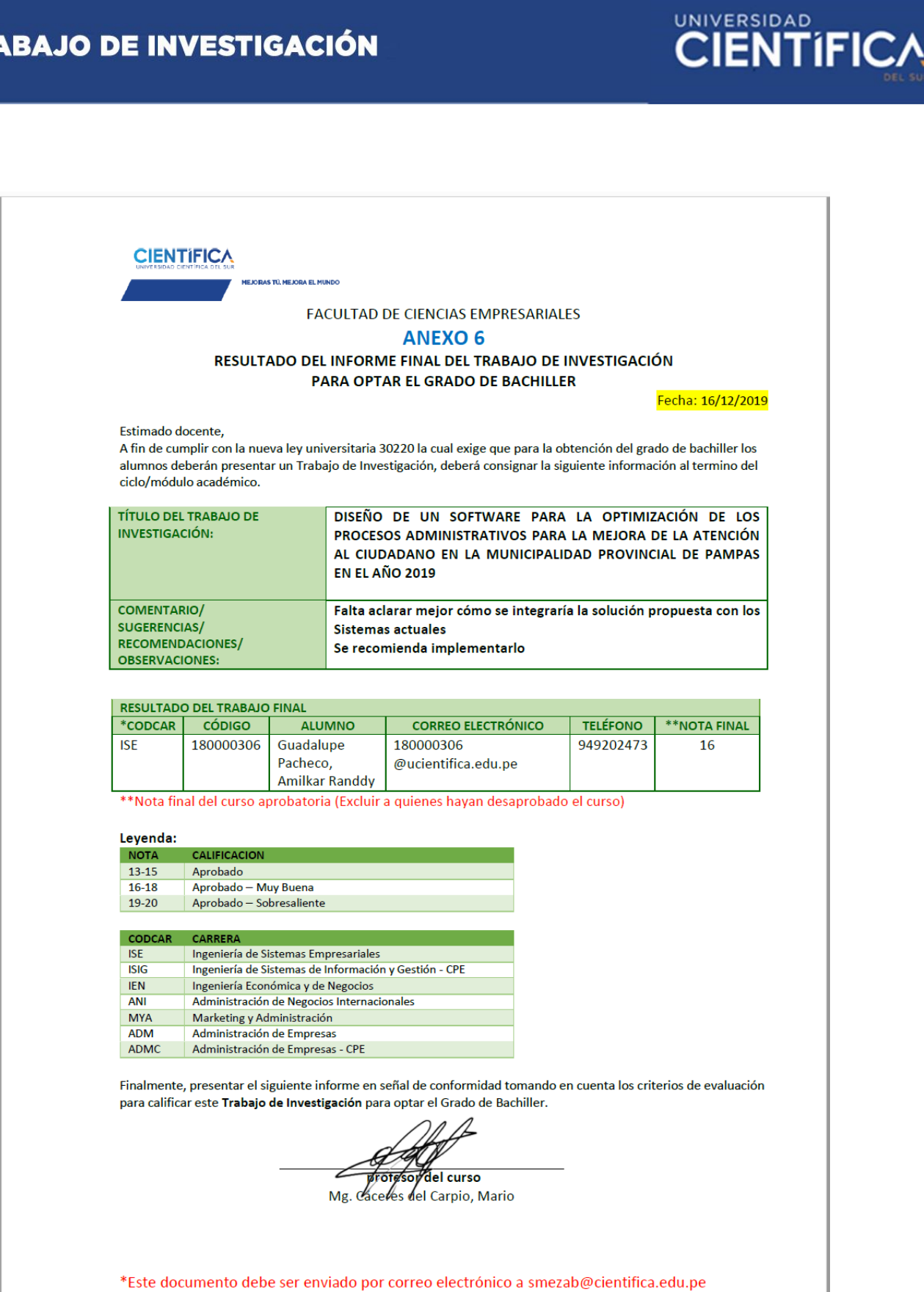

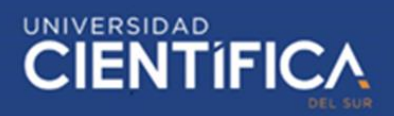

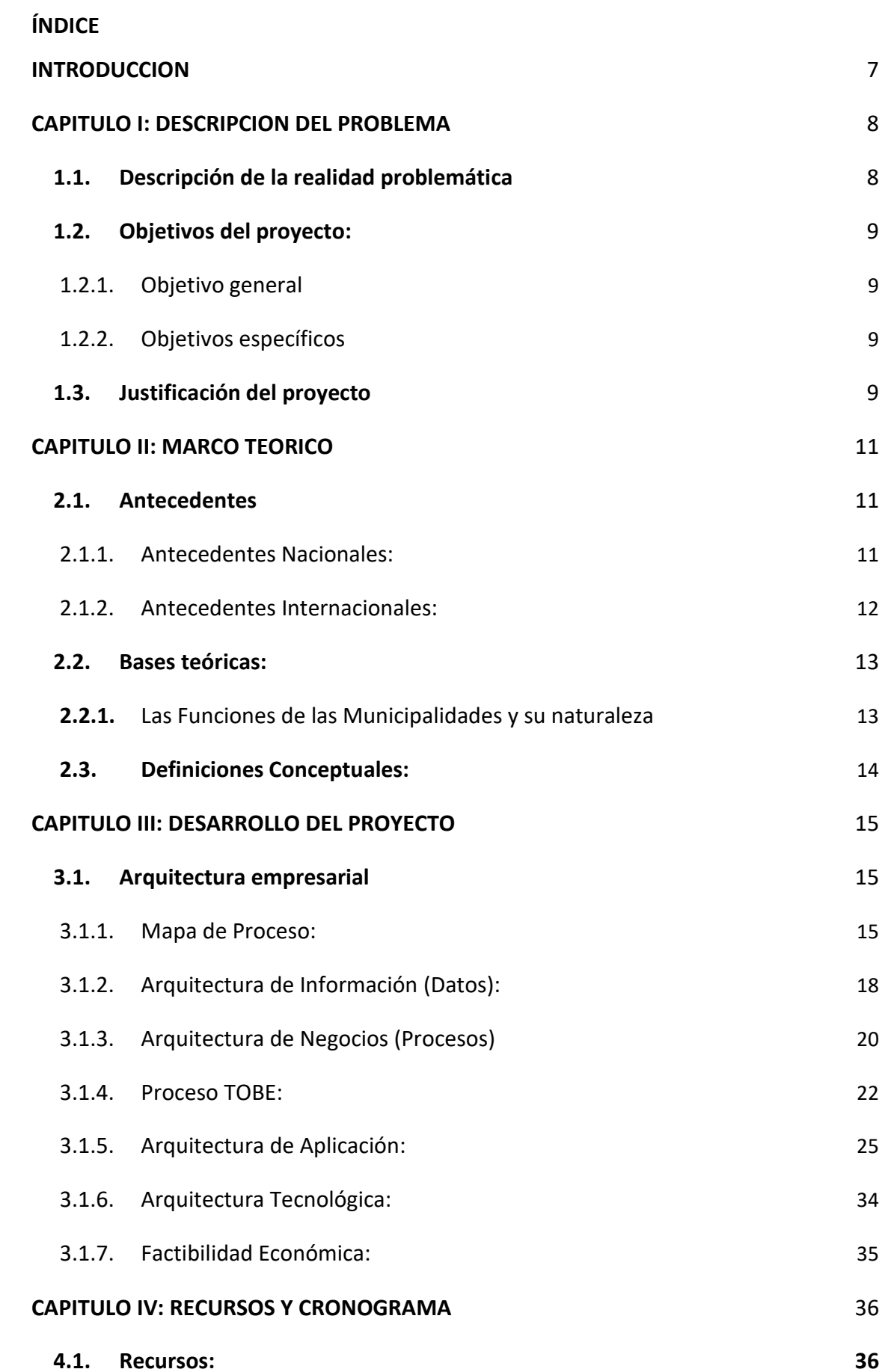

3

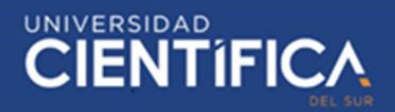

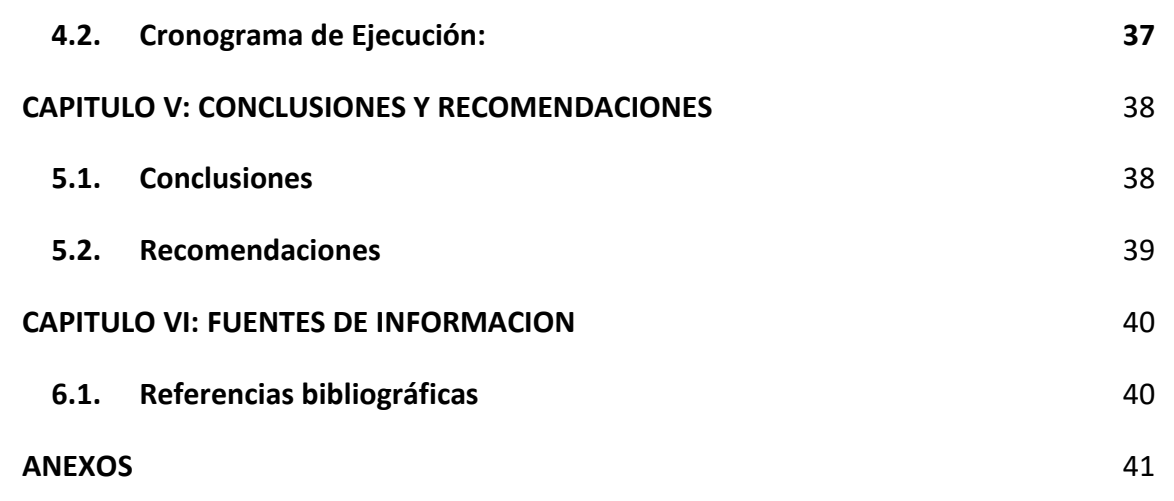

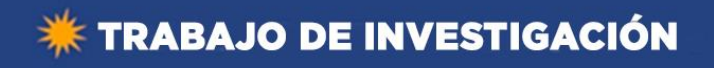

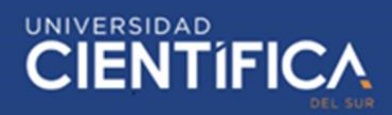

# **Índice de tablas**

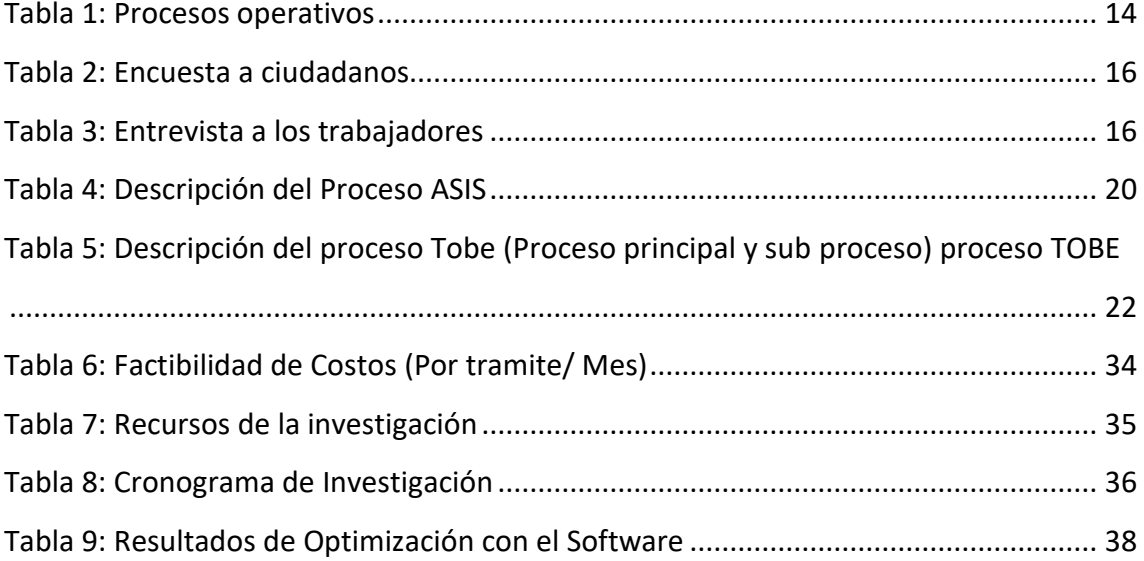

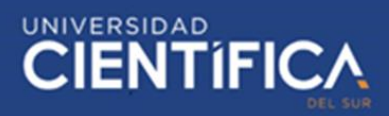

# **Índice de figuras**

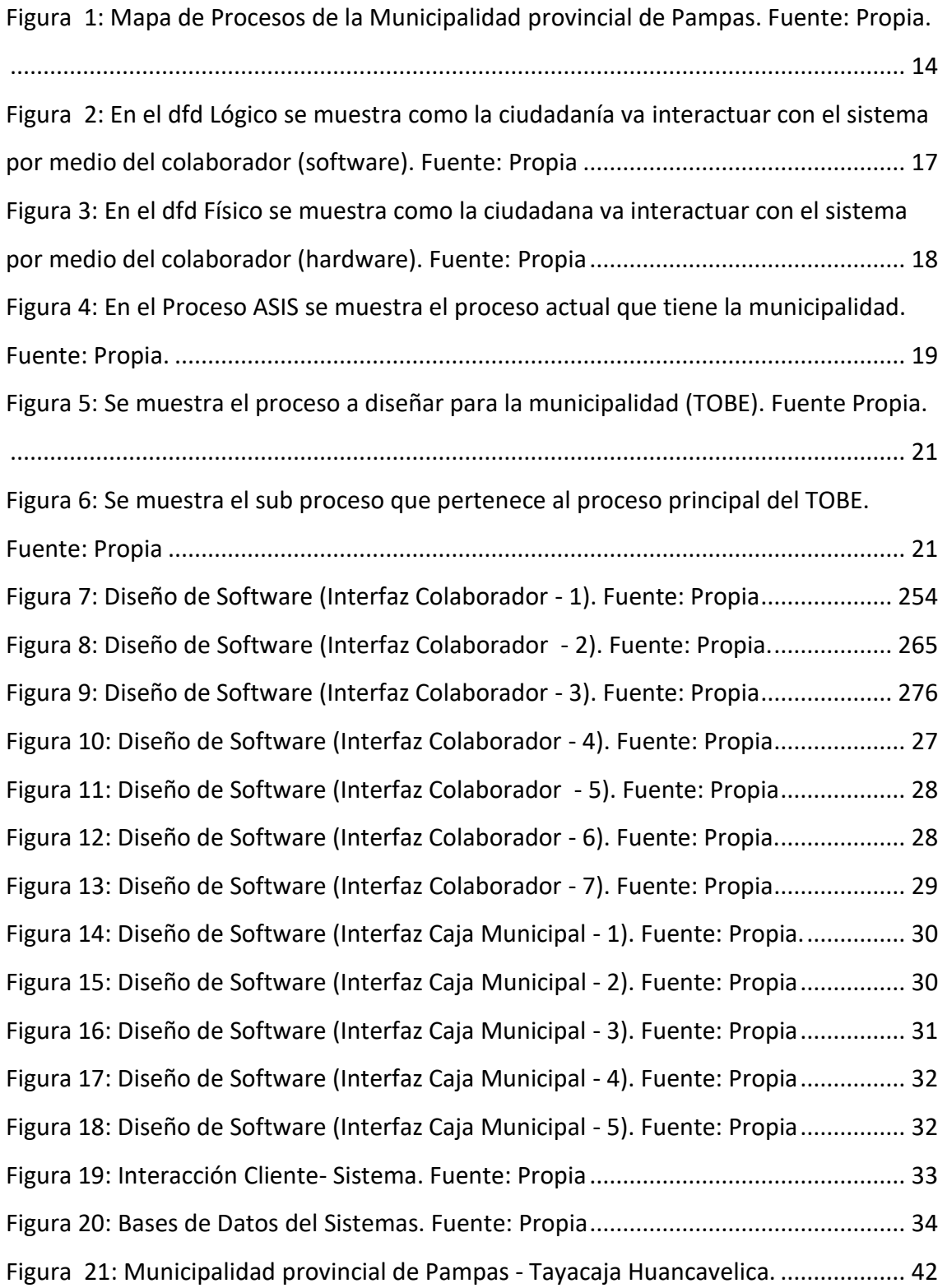

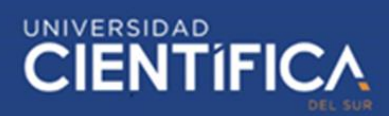

#### <span id="page-6-0"></span>**INTRODUCCION**

La atención al ciudadano en la Municipalidad ubicada en el distrito de Pampas, Provincia de Tayacaja, en el departamento de Huancavelica; que se puede definir como un protocolo importante, ya sea en una empresa o en cualquier tienda de negocio, donde los clientes se sientan muy cómodos con todos sus procesos que realizan, y que sean atendidos lo más rápido posible, ya que todos los documentos que se tramita en una municipalidad son muy importantes para algún otro proceso que esté realizando el cliente.

La característica principal de este protocolo de atención es un mala atención y procesos innecesarios para realizar un trámite en la Municipalidad de Pampas debido a se tiene un mal sistema de atención y un mal protocolo de servicio.

La cantidad de ciudadanos que se atienden en esta municipalidad, debido a que esta es la sede de varios distritos de Tayacaja, en el tema educativo, administrativo y laboral. Se entiende por esto que la municipalidad maneja diferentes temas de casi toda una provincia, debido a que es en la única municipalidad que se ha invertido mucho más, pero en casos especiales no cuenta con algunos procesos, entonces se realiza una transferencia a Huancavelica. La mala atención lo viven los ciudadanos que realizan todos sus trámites que necesitan para presentarlo en alguna entrevista u organización de trabajo.

La problemática generó una mala atención en la Municipalidad de Pampas y desde cuando expone esto a los ciudadanos. Esto permitió identificar todas las molestias e incomodidades que experimentan los ciudadanos al momento de realizar un trámite. Por otra parte, profundizar las causas que ocasiona este problema en la Municipalidad, para tomar diferentes perspectivas, ya sea en el proceso interno de la Municipalidad y externo por parte de los ciudadanos.

En el capítulo I se realizará el planteamiento del problema ¿Cómo podemos mejorar el protocolo de atención de los procesos administrativos y así reducir tiempos y tareas para una que el ciudadano se sienta satisfecho en la municipalidad de Pampas Tayacaja, en el año 2019? ¿Qué medida se puede realizar para optimizar los procesos innecesarios en el protocolo de atención a los ciudadanos, en el año 2019? ¿Cómo

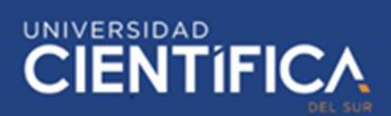

reorganizar todo el desorden que se produce al momento de archivar o guardar algún trámite realizado en la municipalidad, en el año 2019?

En el capítulo II, veremos los antecedentes de la optimización de procesos a nivel nacional e internacional, y las funciones de la municipalidad mediante una ley, y definiciones conceptuales. En el capítulo III, Se analizará los procesos de la municipalidad y se diseñará un software para poder optimizar esos procesos, para poder brindar una mejor atención a los ciudadanos. En el capítulo IV se verá cómo se iba desarrollando la investigación, y cuánto costaría implementarla. En el capítulo VI, se mostrará todas las referencias donde se hizo la búsqueda de información para poder realizar esta investigación.

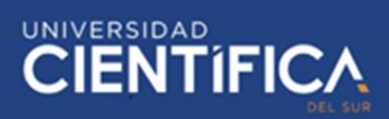

## <span id="page-8-0"></span>**CAPITULO I: DESCRIPCION DEL PROBLEMA**

#### <span id="page-8-1"></span>**1.1. Descripción de la realidad problemática**

En la municipalidad provincial del distrito de Pampas, ubicado en la Provincia de Tayacaja en el departamento de Huancavelica; se observó en los últimos 2 años, la atención va empeorando mucho más, debido a que se realizan muchos procesos administrativos dentro de entidad municipal, asignada a varios distritos como sede principal. En algunos meses la atención al cliente es pésima debido a que se juntas varias actividades, por ejemplo, empleos de profesores y convocatoria de estudiantes para la obtención beca, estos procesos se tramitan con mucha documentación, incluso este proceso tiene actividades innecesarias, es por eso por lo que se vuelve más complicada la atención al ciudadano, esto produce un desorden en el protocolo de atención, provocando un proceso que requiere de mayor tiempo de lo establecido.

# <span id="page-8-3"></span><span id="page-8-2"></span>**1.2. Objetivos del proyecto:**

#### **1.2.1. Objetivo general**

• Diseñar un software para la optimización de los procesos administrativos para la mejora de la atención al ciudadano en la municipalidad provincial de Pampas en el año 2019.

# <span id="page-8-4"></span>**1.2.2. Objetivos específicos**

- ✓ Optimizar los procesos innecesarios en el protocolo de atención a los ciudadanos de Pampas.
- ✓ Diseñar un software para optimizar el orden de los documentos que se tramitan en la Municipalidad.

## <span id="page-8-5"></span>**1.3. Justificación del proyecto**

La Municipalidad de Pampas se encuentra como sede de varios distritos de Tayacaja, teniendo funciones fundamentales, como procesos, selección laboral, actividades (Organización de eventos durante el año, apoyo a las diferentes instituciones educativas de Pampas, entre otros) y proyectos urbanos dentro y fuera del distrito de Pampas.

Actualmente, La Municipalidad distrital de Pampas posee una cantidad de 90 trabajadores, sin embargo, en su hora laboral desarrollan procesos administrativos que no se cumplen debido a las preferencias hacia las personas de mayor cargo y personas que realizan soborno, por las cuales todos los trámites administrativos no se ejecutan en el tiempo establecido.

En esta investigación se diseñará un software para la optimización de los procesos administrativos y así mejorar la atención al ciudadano en la municipalidad provincial de Pampas, el cual me permitirá optimizar los procesos innecesarios en el protocolo de atención a los ciudadanos y diseñar un software para optimizar el orden de los documentos que se tramitan en la municipalidad.

La investigación traería como beneficio, la mejora y optimización del protocolo de atención al ciudadano pampino, en el ámbito educativo, administrativo y laboral.

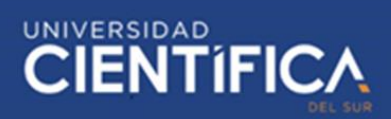

#### <span id="page-10-0"></span>**CAPITULO II: MARCO TEORICO**

# <span id="page-10-1"></span>**2.1. Antecedentes**

## <span id="page-10-2"></span>2.1.1. Antecedentes Nacionales:

"Desarrollo e implementación del sistema de tramite documentario en la municipalidad provincial de Huancayo para la atención de expedientes", esta investigación fue elaborada por (Bastidas, 2016). estudiante de la UNCP, cuyo objetivo fue mejorar la atención de expedientes de la municipalidad provincial de Huancayo con el desarrollo y la implementación del sistema. La muestra que utilizo fueron 110 expedientes de la municipalidad, el instrumento utilizado fue la observación directa, la entrevista semi estructurada y las técnicas indirectas.

El trabajo de investigación concluyo en lo siguiente:

- Se obtuvo una gran satisfacción por parte del usuario en el proceso de atención de los expedientes.
- Se redució 30% el tiempo de atención de expedientes con el sistema.
- Los trabajadores pueden realizar más rápido y organizadamente la atención de expedientes con el nuevo sistema implementado.

"Modelo de sistema de Gestión por Proceso en la Municipalidad Distrital de Oyotún", esta investigación fue elaborada por (López y Salgarriaga, 2015) desarrollada en la UNP, cuyo objetivo es desarrollar una planificación, coordinación y supervisión de la municipalidad mediante el sistema. Su muestra fue de 22 habitantes por Km2 que se encuentran bajo la jurisdicción de la municipalidad.

Las conclusiones son las siguientes:

- Acerca de los procesos, se obtuvo una descripción detallada por cada área.
- Se determino todas las funciones que se realizan en la municipalidad.
- Se añadió la función de mantener todos los cambios que se propone, para obtener una mejora continua.

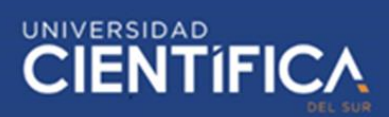

# <span id="page-11-0"></span>**2.1.2. Antecedentes Internacionales:**

"Sistema de control de trámites para la cisc y cint (carreras de ingeniería en sistema computacionales e ingeniería en networking y telecomunicaciones)", esta investigación fue elaborada por (Morán, 2015), en la universidad de Guayaquil, cuyo objetivo fue realizar las solicitudes solicitadas por los estudiantes de la universidad mediante el sistema de control.

El trabajo de investigación concluye lo siguiente:

- Según el 81.60% de los estudiantes declaran que el sistema como herramienta de seguimiento es necesario para los tramites solicitados.
- Agrupación de los tramites mediante flujos en 3 grupos (Certificados, Solicitudes y Otros).
- Según el tipo de trámite, se diseñó la aplicación de seguimiento para poder realizar los trámites en el tiempo adecuado.

"Sistema de Gestión Documental Integrada para el Sector Público Municipal", esta investigación fue elaborada por (Wilkenmann y Molina, 2016), en la Universidad Tecnológica Nacional en Córdova, cuyo objetivo fue proporcionar un servicio muy eficiente a los ciudadanos mediante una solución informática integral.

El trabajo de Investigación concluye lo siguiente:

- Los sistemas ya existentes en la municipalidad tienen que vincularse con el nuevo sistema, debido a que es as completo en todos los aspectos estudiados, según los funcionarios.
- El tiempo al momento de actualizar toda la información de los expedientes, se obtuvo gran mejora ya que ahora se actualiza en línea y ya no toma mucho tiempo.
- Se añadió el proceso de "despapelización", en el cual permite que los colaboradores se puedan identificar al 100% solo con su documento de identidad y estos documentos digitalizarlos.

# <span id="page-12-0"></span>**2.2. Bases teóricas:**

Delgado y Ena (2015) señalan que "la Gestión Administrativa es un conjunto de acciones orientadas al logro de los objetivos de una institución; a través del cumplimiento y la óptima aplicación del proceso administrativo: planear, organizar, dirigir y controlar" (p. 24).

En 1999, Hogde, Anthony y Gales señalaron que "el diseño organizacional, puede tener dos significados, por un lado, es empleado para mostrar la apariencia de la estructura organizativa y de sus componentes y, por otro lado, podría utilizarse para lograr la estructura organizacional" (p. 141).

Las municipalidades son organizaciones que están conformado por funciones. Las funciones y estas están constituidas por un conjunto de tareas, en la concepción tradicional, y por un conjunto de procesos en una concepción moderna. (INAP, 2014, p.103)

La Estructura organizativa es el estudio de la definición tradicional, por ende, está compuesta de unidades orgánicas que se encuentran ordenadas e interrelacionadas en conjunto, para poder realizar todas las actividades que se encuentran orientadas y relacionadas a los objetivos. La INAP (2016) afirma:

La estructura organizativa de las municipalidades indica la disposición, estratificación, jerarquía, división del trabajo, especialización y la forma como se ordenan entre si las partes de un todo. La estructura de una organización municipal es el conjunto de unidades administrativas que conforman la Municipalidad. (p.36)

## <span id="page-12-1"></span>**2.2.1. La Naturaleza y sus Funciones de las Municipalidades**:

Existen diferentes funciones generales se definen mediante formas de enunciados que son genéricos o básicos, y las funciones específicas se definen como enunciados que son capaces de establecer diferentes responsabilidades y acciones, que forman actividades grupales y tareas agrupadas. "Las funciones generales y funciones específicas son: Gobierno, Dirección, Línea, Apoyo, Asesoría, Control y Consultas" (Diario el Peruano ley N°27972, 2003, p.21). Existen otras funciones en las municipalidades, por ejemplo: Funciones de Entidad, esta función se encarga de agrupar

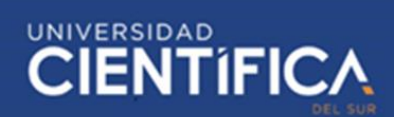

relacionalmente convencional para poder obtener beneficios que pueda utilizar la organización.

El mapeo de procesos AS IS / TO BE es una herramienta de gestión que ayuda en la descripción y la mejora de los procesos internos de la organización. Se dedica a la exploración del negocio de la empresa a través de metodologías y prácticas utilizadas en las actividades. El mapeo de procesos AS IS es la definición de la situación actual del proceso. Los participantes de esta asignación son los usuarios que están involucrados en el proceso cotidiano (usuarios clave). En este contexto, una buena práctica es solicitar al ejecutor del proceso que relata cómo ejecutarlo, o bien se hace un cuestionario para levantar la información. El mapeo de procesos TO BE está definiendo el futuro de la situación del proceso, es decir, donde se quiere llegar. Es también donde documentamos lo que se define el mapeo con la ayuda de herramientas que añaden valor al proceso, como las tecnologías BPM. (Angeli, 2018, p.1)

# <span id="page-13-0"></span>**2.3. Definiciones Conceptuales:**

**INAP (Instituto Nacional de Administración Pública)**: Es una organización de apoyo que se encuentra integrada en la Comisión General de Formación para el Empleo de las Administraciones Públicas. Esta organización tiene como función la formación de los empleados públicos, por ejemplo: la selección de varios cuerpos y escalas de los funcionarios.

**Ley 27972(Ley Orgánica de Municipalidades):** Establece que las normas acerca las características que debe tener las municipalidades, también como se deben relacionar entre sí y con otras organizaciones del Estado o privadas.

**BPM (Business Process Management):** El BPM se considera una nueva tecnología, que se encuentra definida como una categoría de software empresarial, el cual su función es poder modelizar, implementar y ejecutar diferentes conjuntos de actividades que se encuentran interrelacionadas (Procesos), en cual se puede aplicar en un área específica o en toda la organización en general definiendo las diferentes funciones y participantes que tiene la organización.

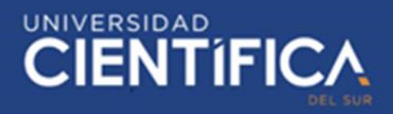

# <span id="page-14-0"></span>**CAPITULO III: DESARROLLO DEL PROYECTO**

# <span id="page-14-2"></span><span id="page-14-1"></span>**3.1. Arquitectura empresarial**

# **3.1.1. Mapa de Proceso:**

#### PROCESOS ESTRATEGICOS:

- · Planificación, dirección, monitoreo, control y evaluación de la gestión técnica, administrativa, presupuestada y financiera de la administración y servicios municipales.
- Gestión de las funciones ejecutivos en la Municipalidad de Pampas.
- Conducción de los procedimientos relacionados a los sistemas de planificación, inversión pública, presupuesto, racionalización y estadística.

#### PROCESOS OPERATIVOS:

- Gestión de Atención al ciudadano
	- Gestión del registro, orientación, recaudación y fiscalización de la información tributaria
- Dirección de control, fiscalización y supervisión del proceso de edificación y urbanización del ٠ distrito
- Gestión de políticas de desarrollo urbano y medio ambiente ٠
- Dirección de la ejecución y operaciones de servicios públicos urbanos en la gestión municipal
- Gestión de las condiciones de seguridad, orden y tranquilidad en el distrito
- Promoción y consolidación del desarrollo cultural y turístico del distrito.

#### PROCESOS DE APOYO:

Ť

- Gestión de tramite documentado, registro civily separación convencionaly divorcio ulterior
- Gestión administrativa de los recursos humanos, económicos, financieros, contables y logísticos
- Gestión de los actos administrativos y dispositivos legales que emita la institución ٠
- Coordinación de la labor política municipaly técnica administrativa de la gestión municipal
- Planificación, estrategia y gestión del posicionamiento publico
- Administración de tecnologías de la información y desarrollo de aplicativos.
- Conducción y ejecución de la defensa jurídica de la entidad

t

*Figura 1:* **Mapa de Procesos de la Municipalidad Distrital de Pampas. Fuente: Propia***.*

# <span id="page-14-3"></span>*Tabla 1: Procesos operativos*

<span id="page-14-4"></span>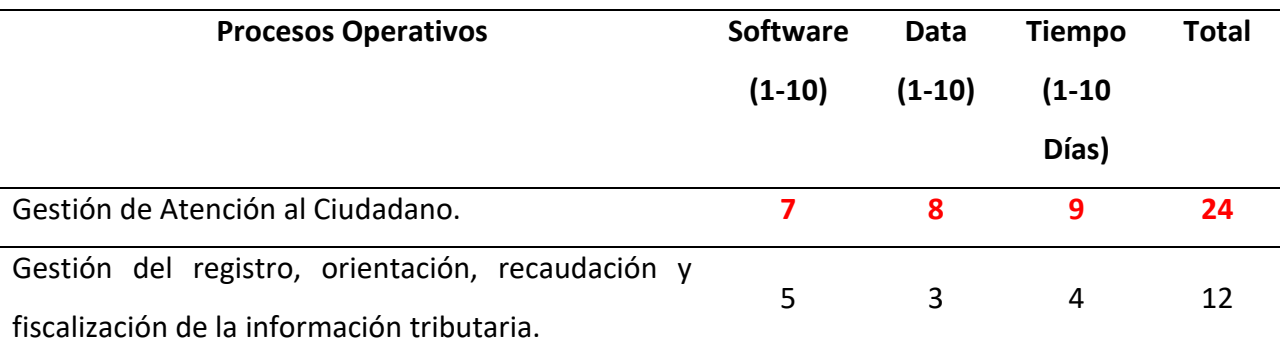

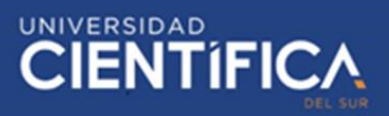

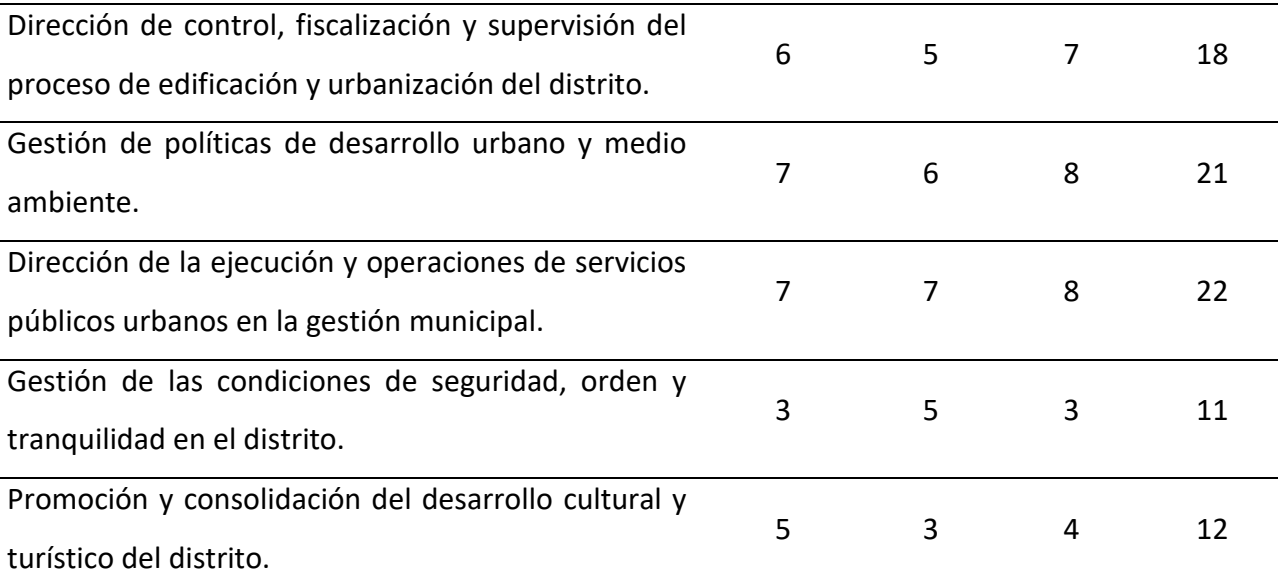

Fuente: Elaboración Propia

- El proceso con más fallas en el proceso operativo es la **Gestión de Atención al Ciudadano**.
	- o **Software**: La municipalidad de Pampas realiza tramites manuales, utilizando programas básicos para desarrollar los documentos, los cuales en algunos momentos se paralizan o no tienen un respaldo para verificar si realizo de manera correcta los documentos.
	- o **Data:** La Municipalidad de Pampas maneja mucha data de ciudadanos debido a que se encarga de algunos distritos de la Provincia de Tayacaja. Por ende, maneja mucha documentación física y esto ocasiona desorden en las oficinas de la municipalidad, y ocupa espacio, cuando todo el espacio está ocupado se empieza a traspapelar todos los documentos.
	- o **Tiempo:** Los procesos de Atención en la Municipalidad de Pampas toman demasiado tiempo, debido a que se realizan recorridos innecesarios en la municipalidad, debido a que no existe una conexión (Sistema) o comunicación entre las áreas que participan en cada tramite, el ciudadano tiene que ir a diferentes oficinas para tramitar su documento, y además esperar demasiado por la mala atención que presenta la municipalidad.

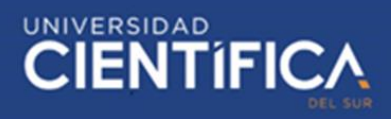

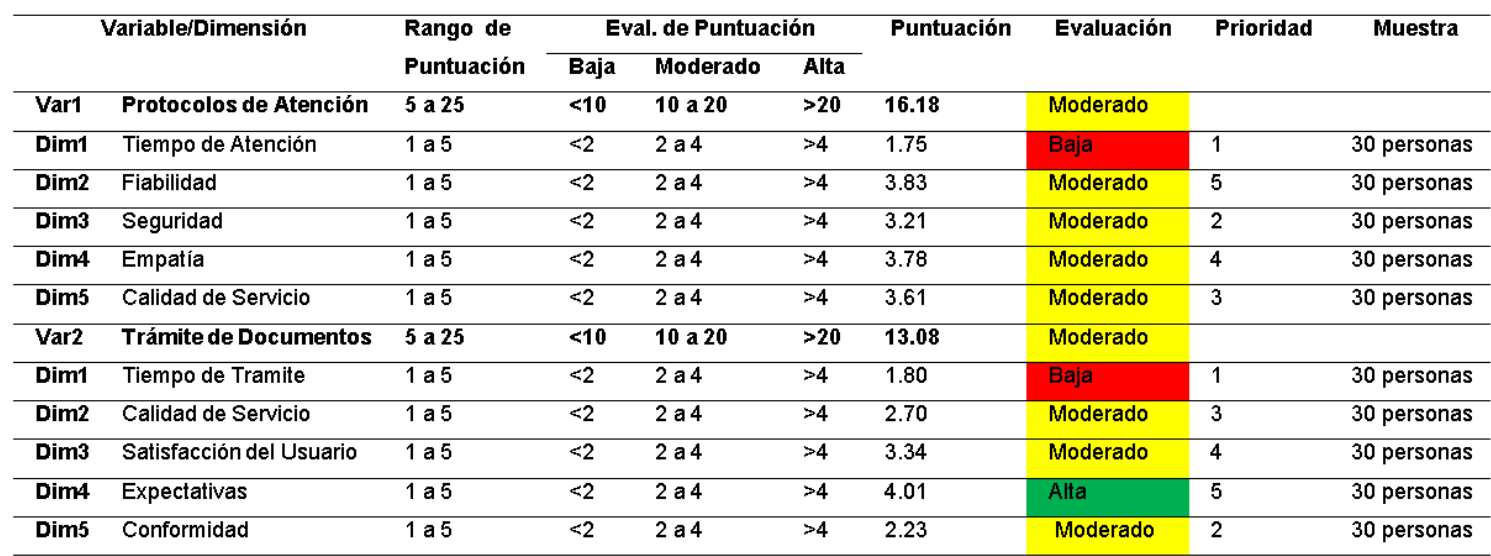

# <span id="page-16-0"></span>*Tabla 2: Encuesta a ciudadanos*

Fuente: elaboración propia

Se puede observar que, en la encuesta realizada por los ciudadanos, hay una dimensión que tiene una calificación muy baja debido a la atención que se brinda en la municipalidad distrital de Pampas. Después de identificar estas dimensiones

# <span id="page-16-1"></span>*Tabla 3: Entrevista a los trabajadores*

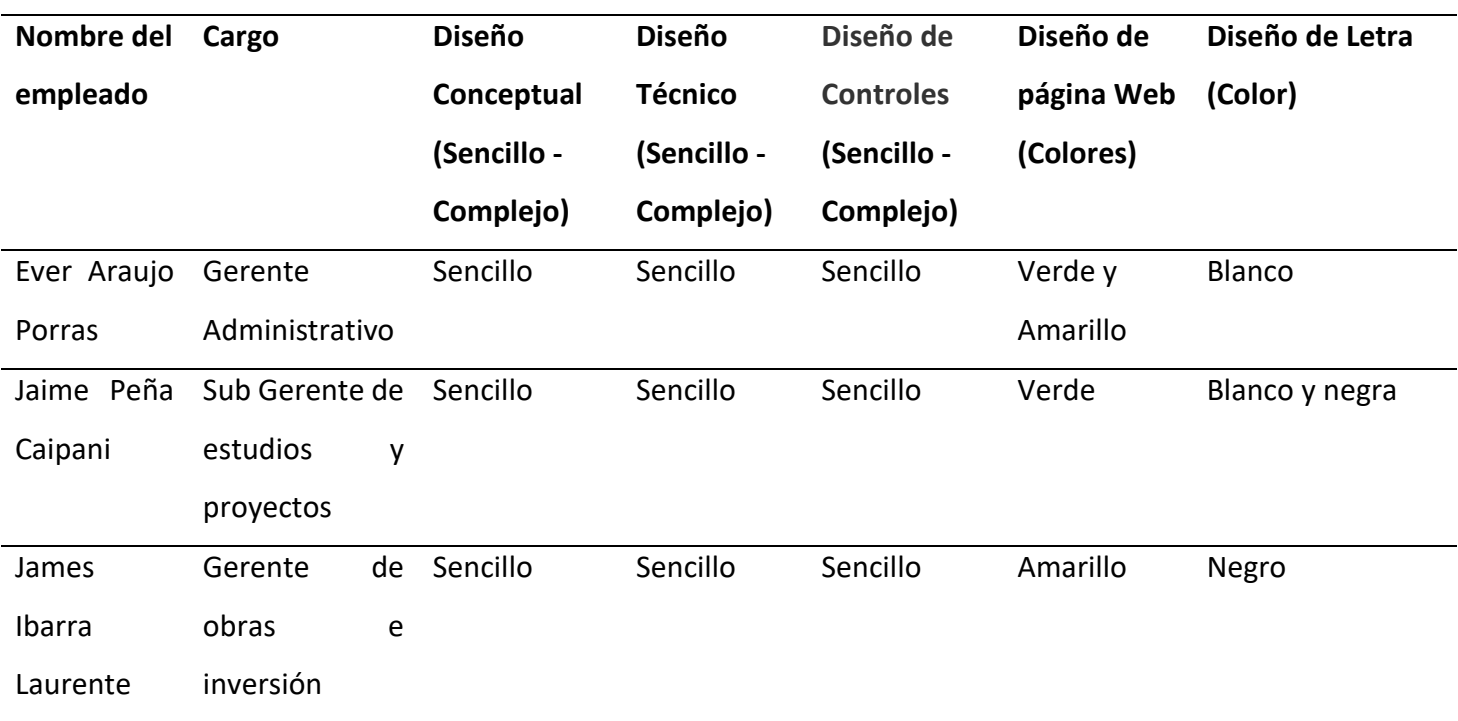

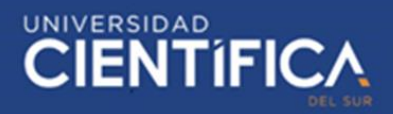

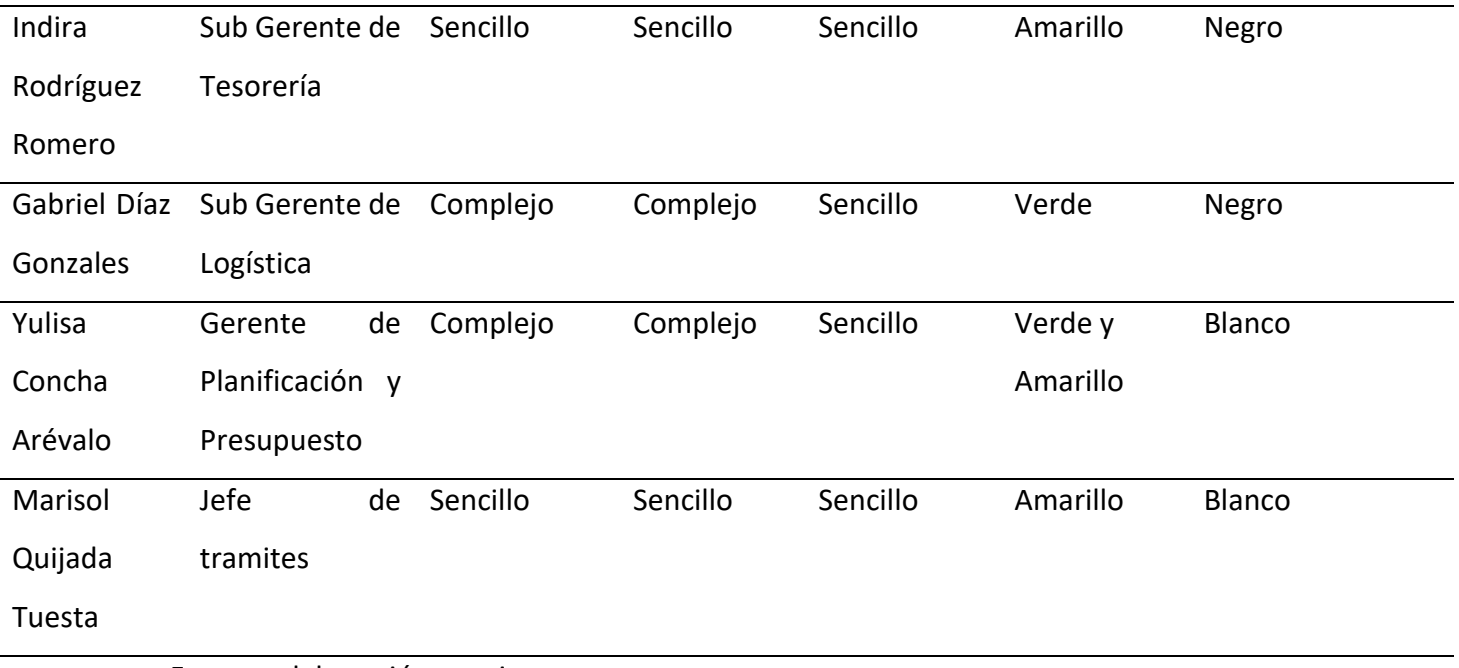

Fuente: elaboración propia

Se obtiene las especificaciones de cada jefe y gerente de área de la municipalidad, para poder empezar a diseñar el sistema*.*

# **3.1.2. Arquitectura de Información (Datos):**

# <span id="page-17-0"></span>**DFD Lógico:**

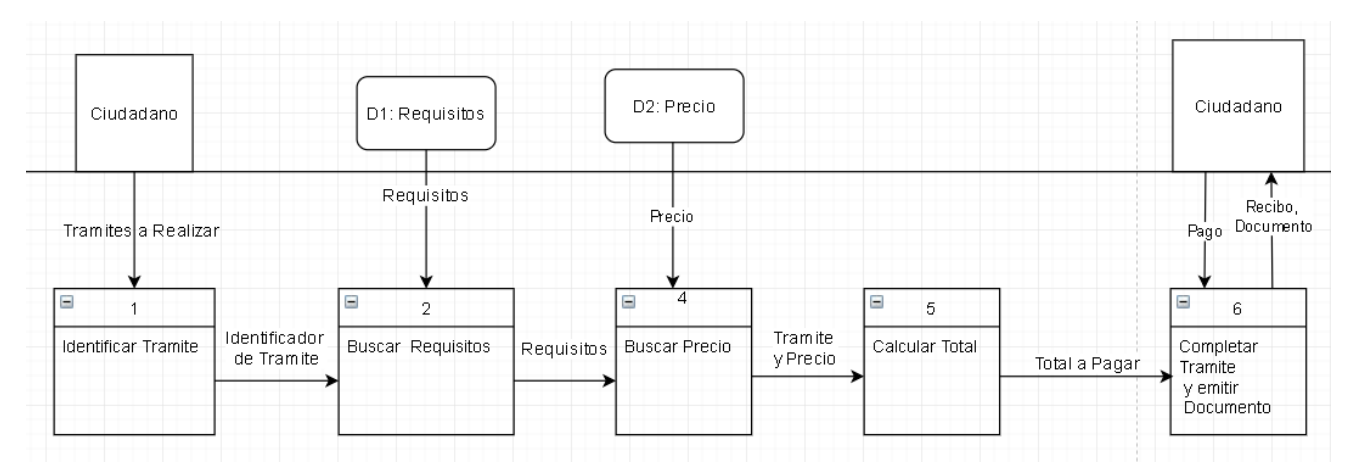

<span id="page-17-1"></span>*Figura 2: En el dfd Lógico se muestra como la ciudadanía va a interactuar con el sistema por medio del colaborador (software). Fuente: Propia*

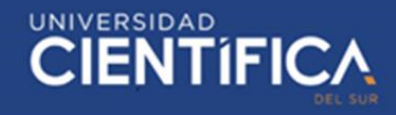

#### **DFD Físico:**

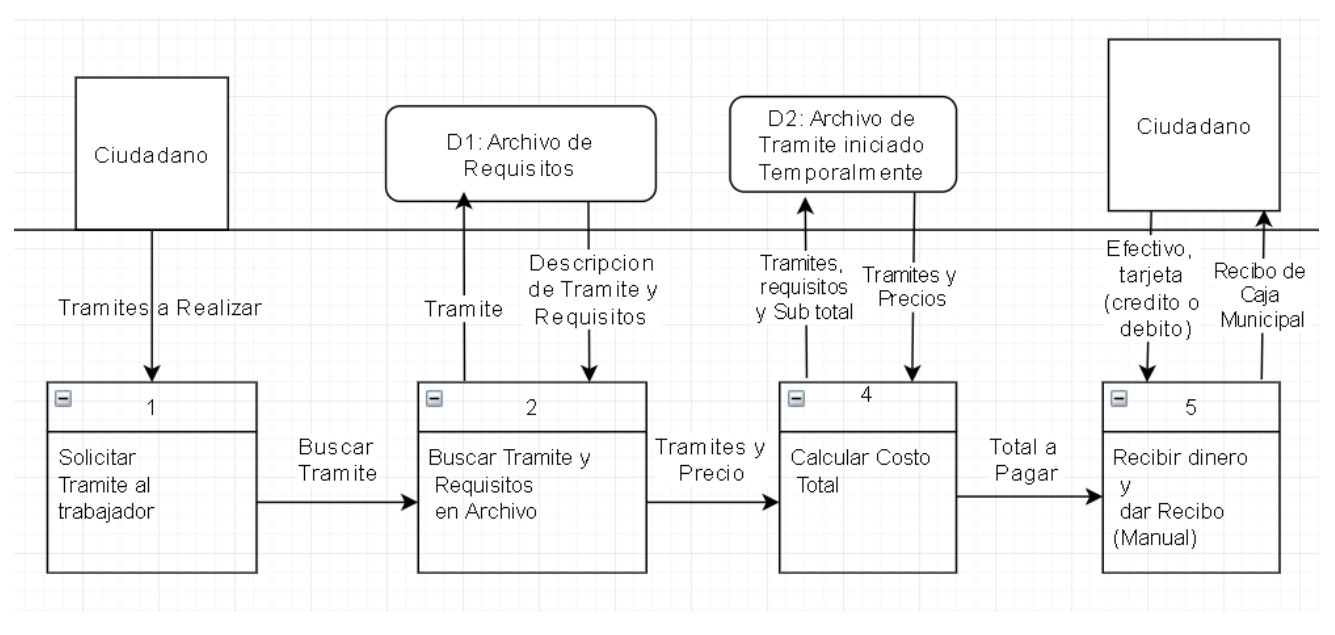

<span id="page-18-0"></span>*Figura 3: En el dfd Físico se muestra como la ciudadana va a interactuar con el sistema por medio del colaborador (hardware). Fuente: Propia*

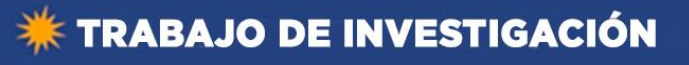

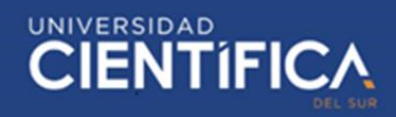

# <span id="page-19-0"></span>**3.1.3. Arquitectura de Negocios (Procesos)**

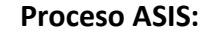

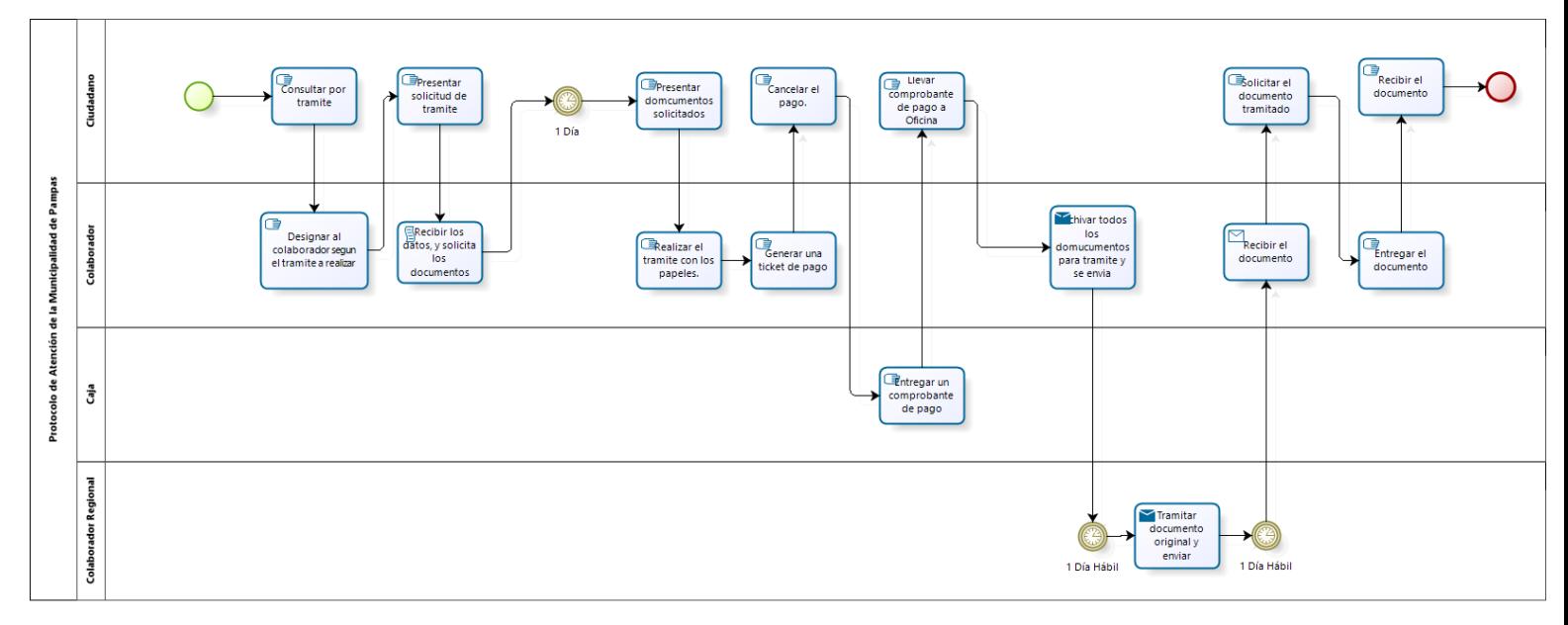

*Figura 4: En el Proceso ASIS se muestra el proceso actual que tiene la municipalidad. Fuente: Propia.*

# <span id="page-19-1"></span>*Tabla 4: Descripción del Proceso ASIS*

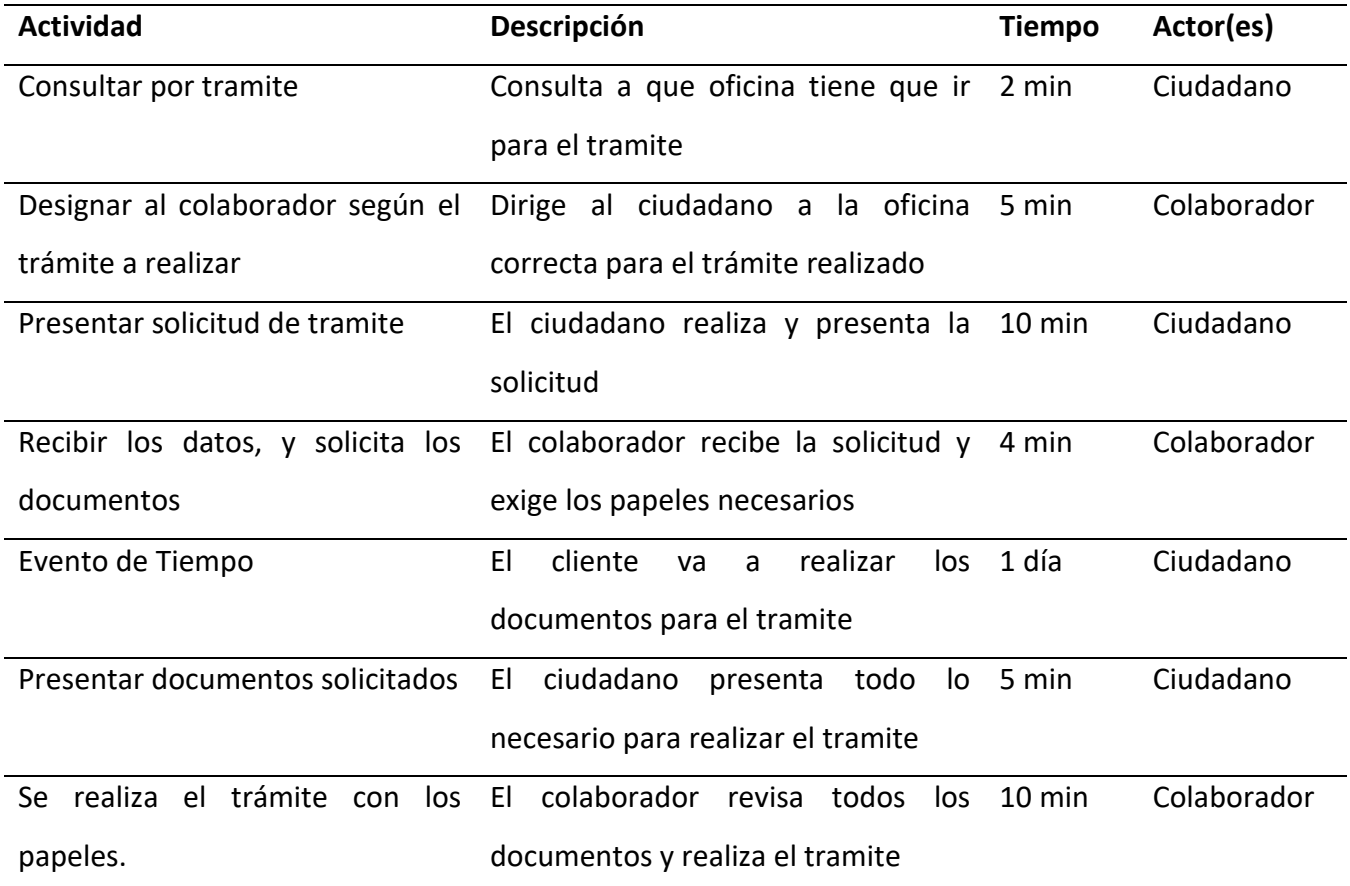

# **\*\* TRABAJO DE INVESTIGACIÓN**

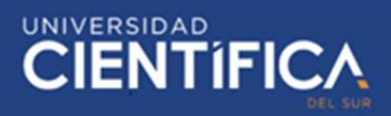

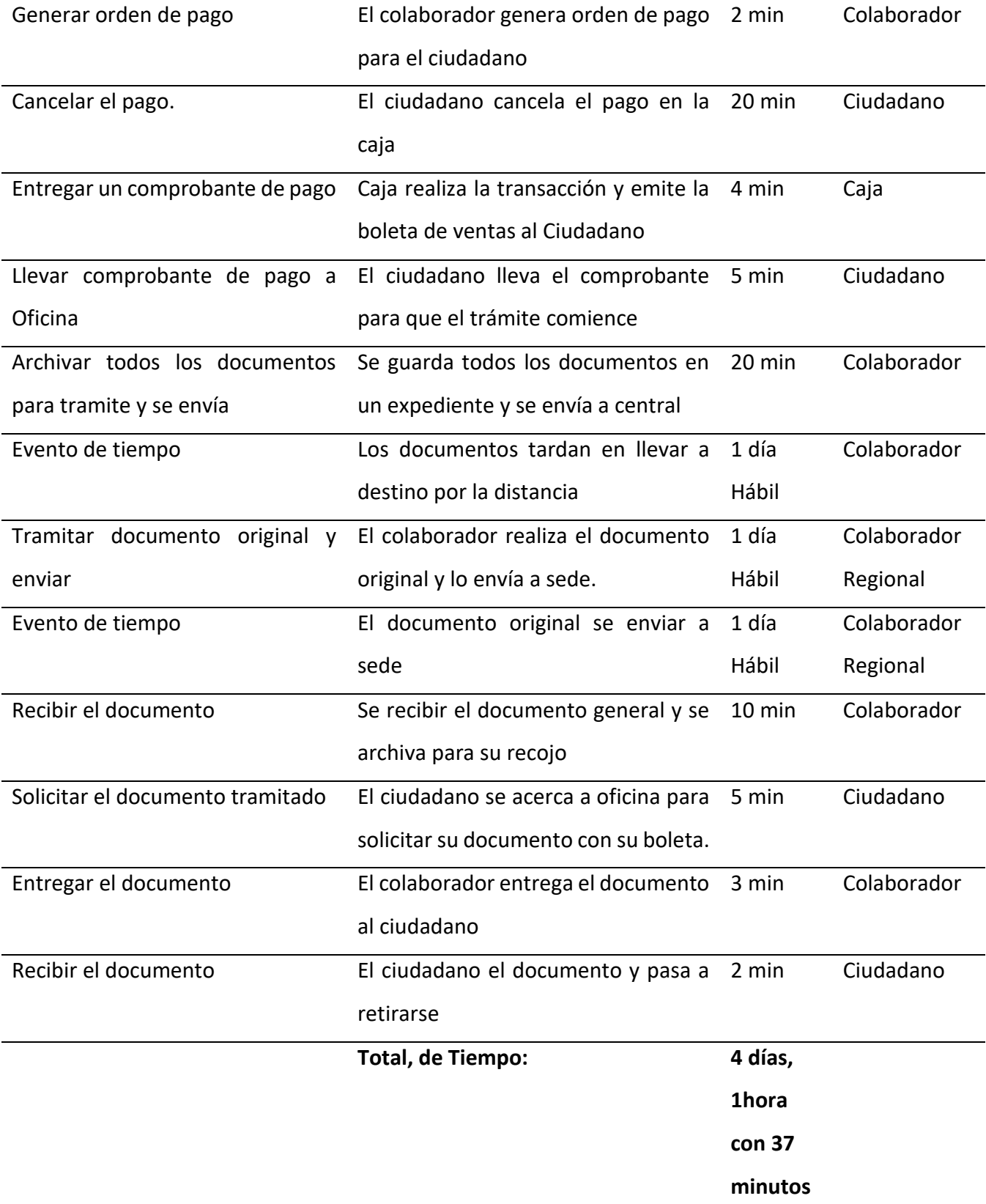

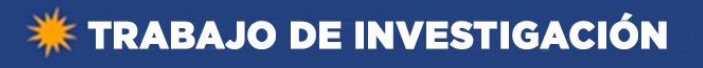

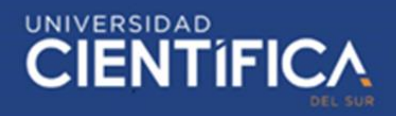

# <span id="page-21-0"></span>**3.1.4.Proceso TOBE:**

# **Proceso Principal:**

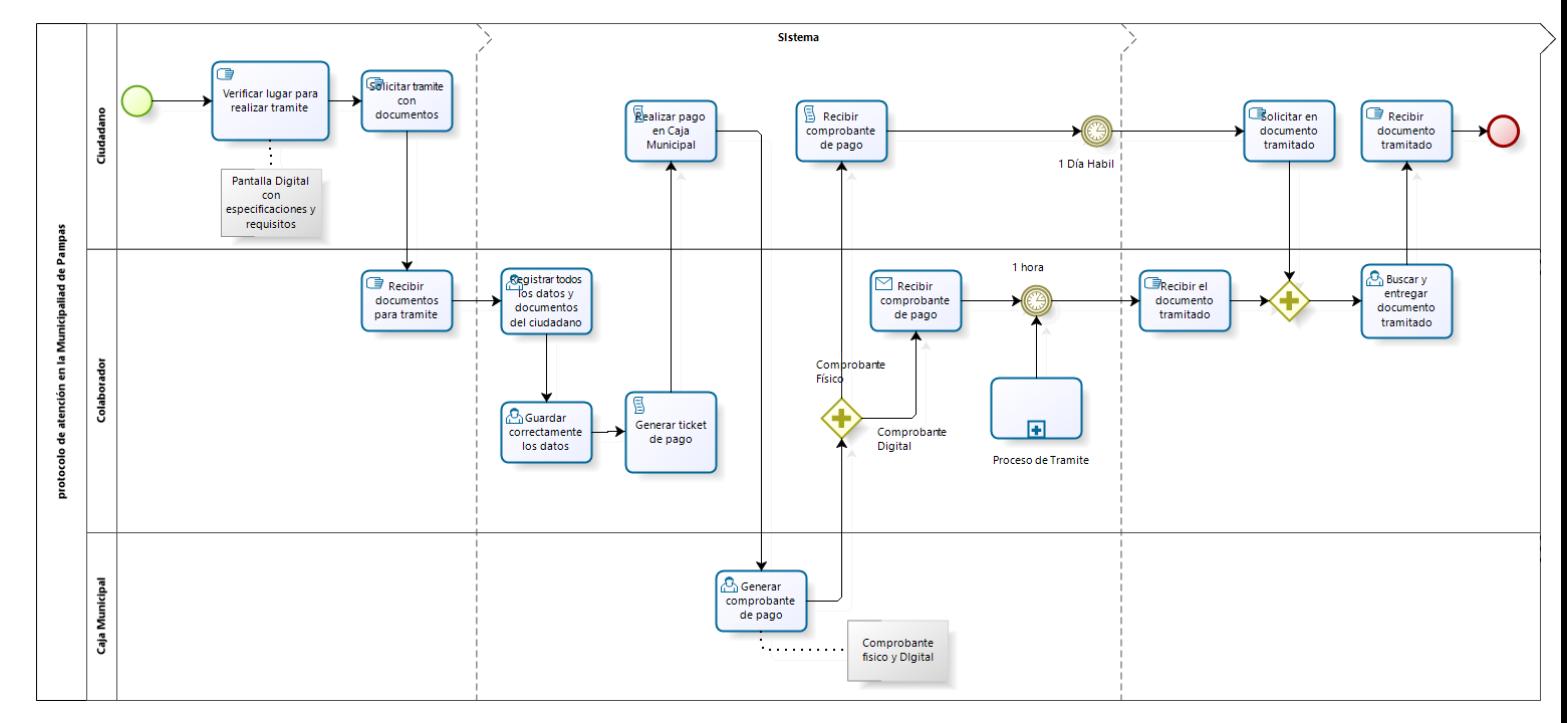

*Figura 5: Se muestra el proceso a diseñar para la municipalidad (TOBE). Fuente Propia.*

# **Sub Proceso:**

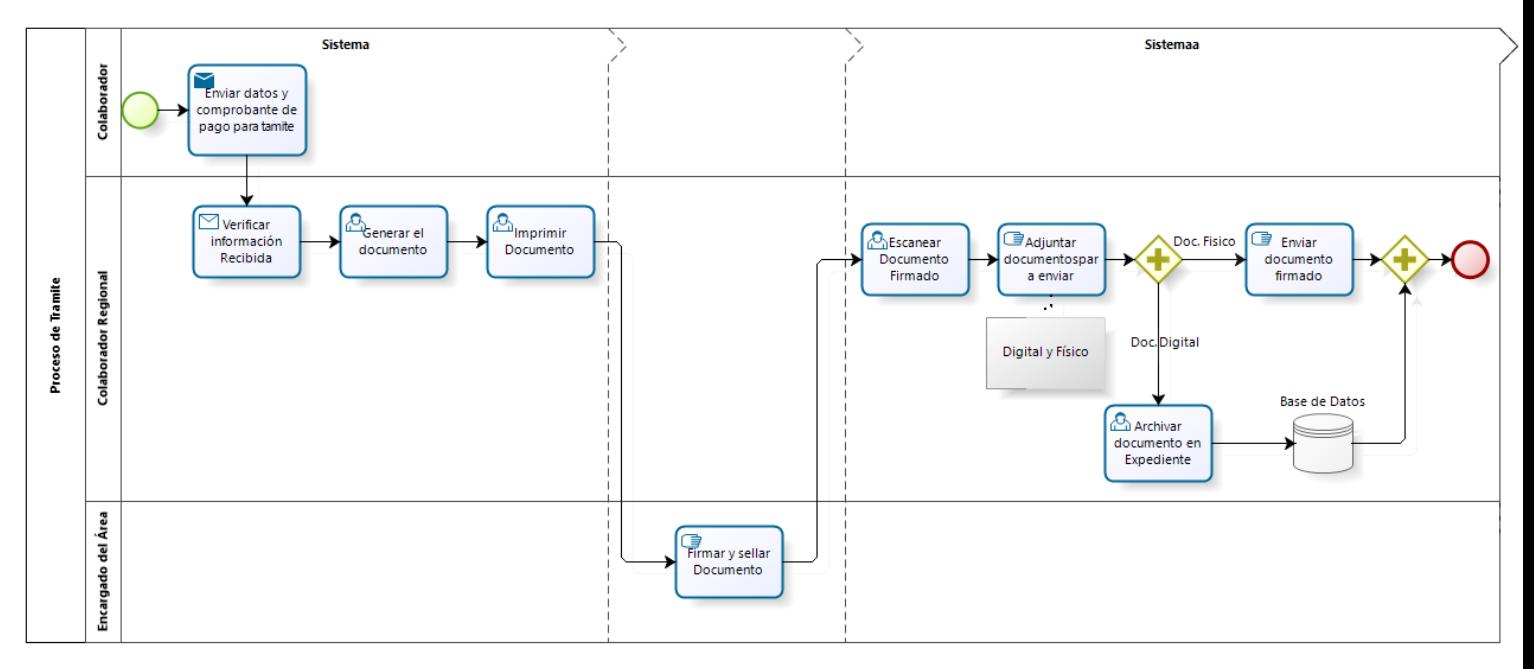

*Figura 6: Se muestra el subproceso que pertenece al proceso principal del TOBE. Fuente: Propia*

# <span id="page-22-0"></span>*Tabla 5: Descripción del proceso Tobe (Proceso principal y subproceso) proceso TOBE*

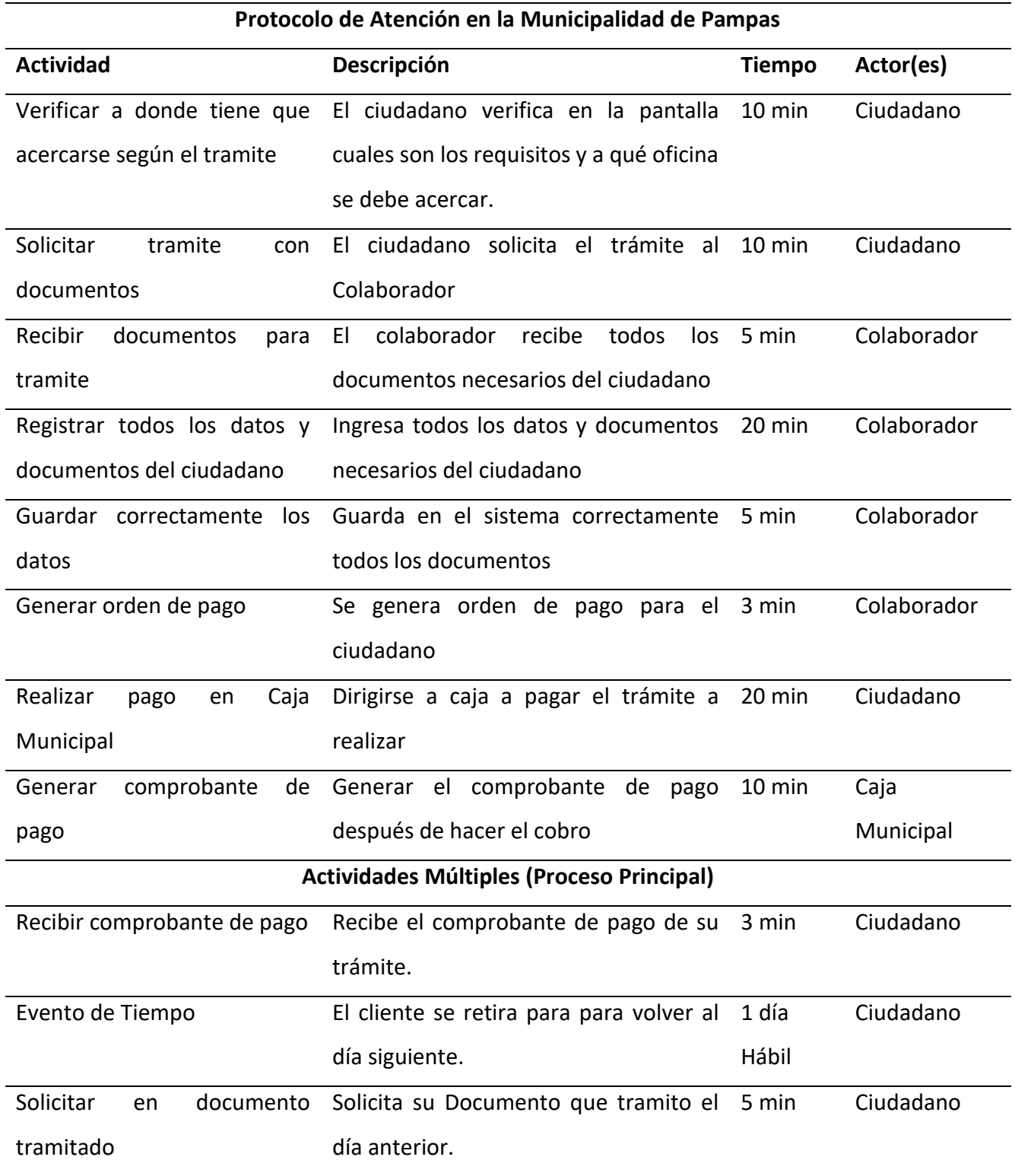

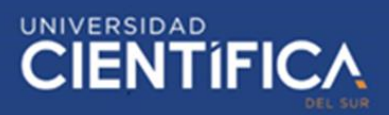

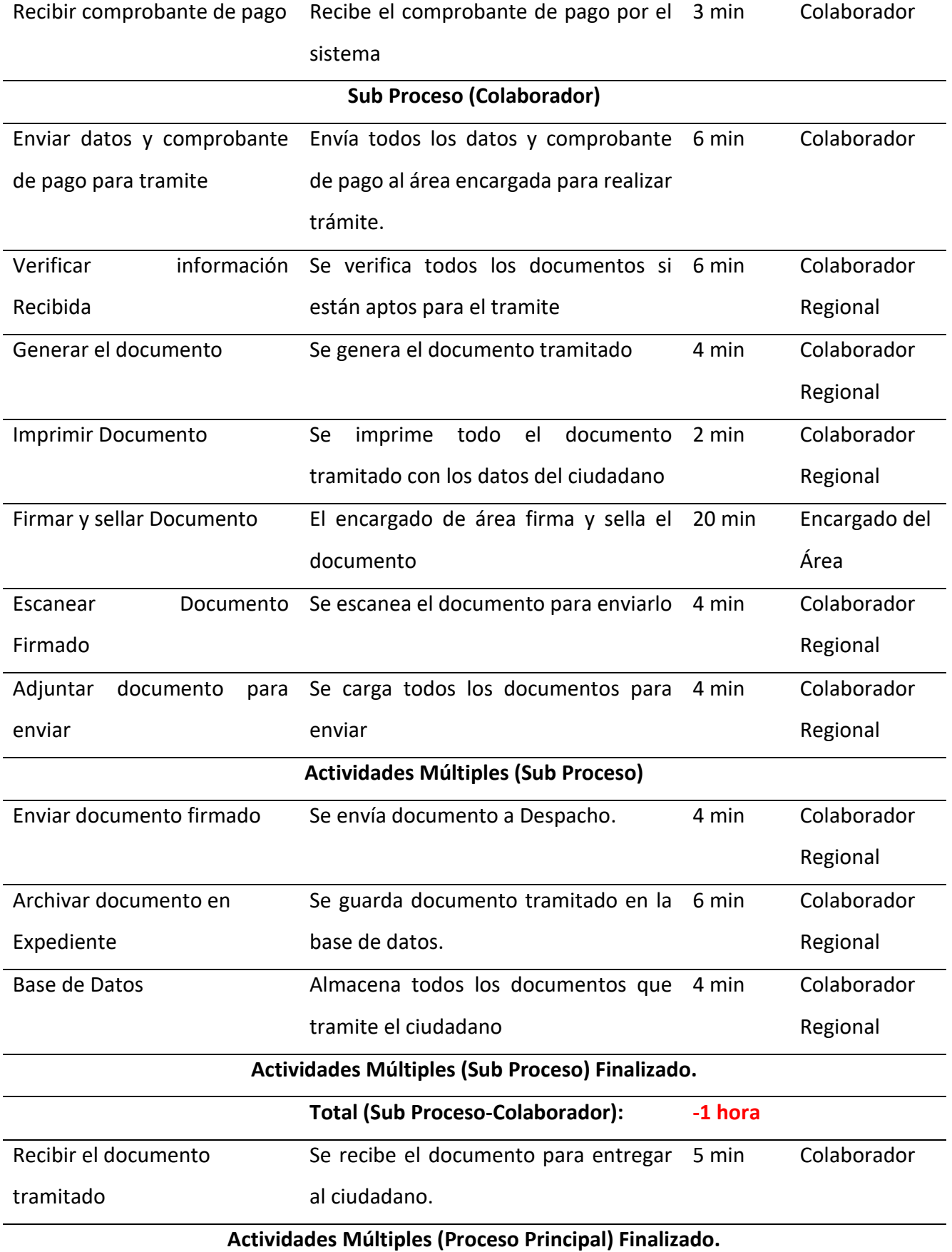

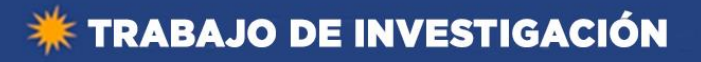

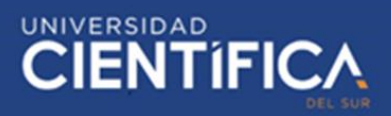

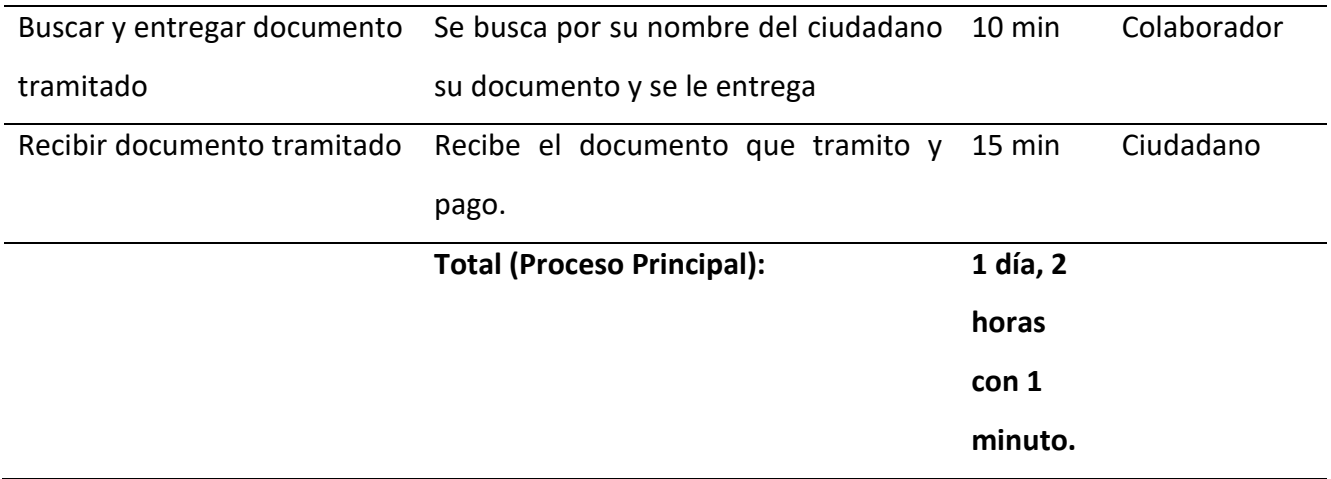

• El tiempo marcado de color **Rojo** no se considera debido a que cuando se realizan actividades juntas se toma el tiempo mayor. En este caso el subproceso va dentro del día que toma el ciudadano para regresar.

# <span id="page-24-0"></span>**3.1.5. Arquitectura de Aplicación:**

# **Interfaz Colaborador:**

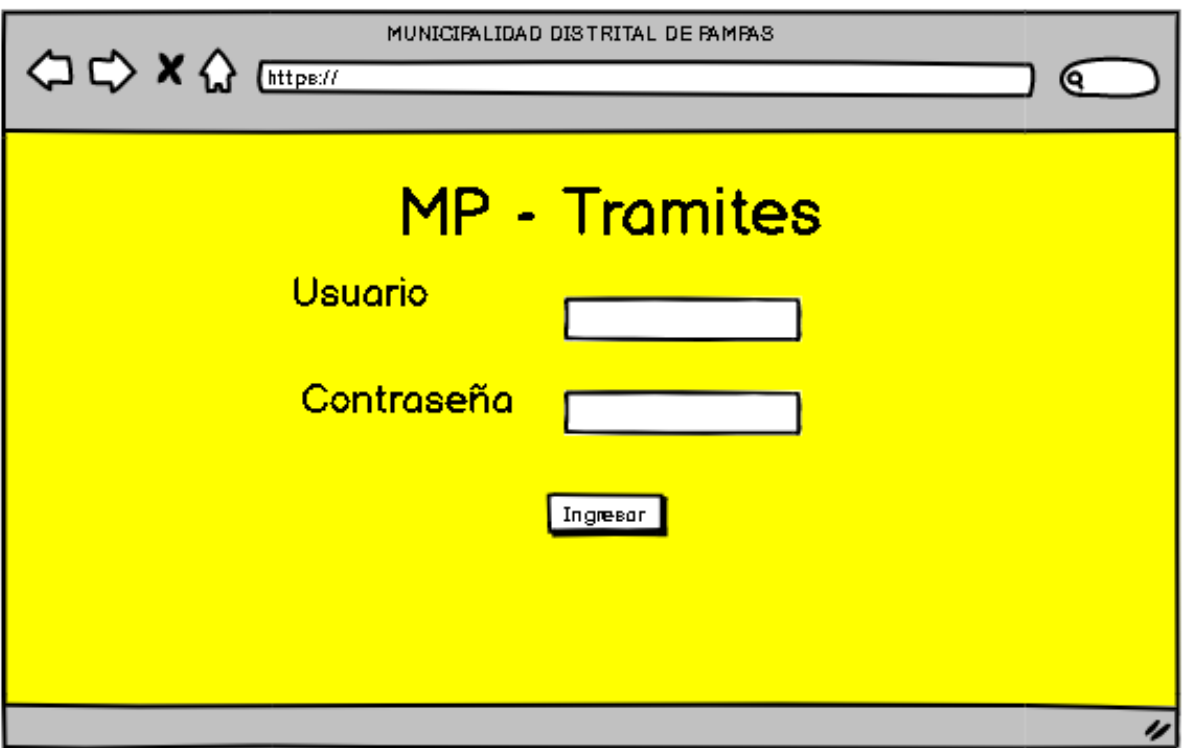

<span id="page-24-1"></span>*Figura 7: Diseño de Software (Interfaz Colaborador - 1). Fuente: Propia*

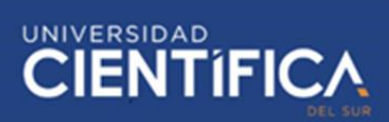

En la Figura 7, se muestra el diseño del Loguin del colaborador en el sistema, cada usuario tendrá un usuario personal para saber quién está realizando cada trámite, viendo de otro punto, se realiza esto para tener más seguridad en el sistema, para que no puedan entrar a robar información.

- **Usuario**: El dominio del usuario será el DNI de cada colaborador que tenga acceso al sistema.
- **Contraseña**: El dominio de la contraseña será el código de cada área para todos, pero se les recomendará cambiarla a su gusto.

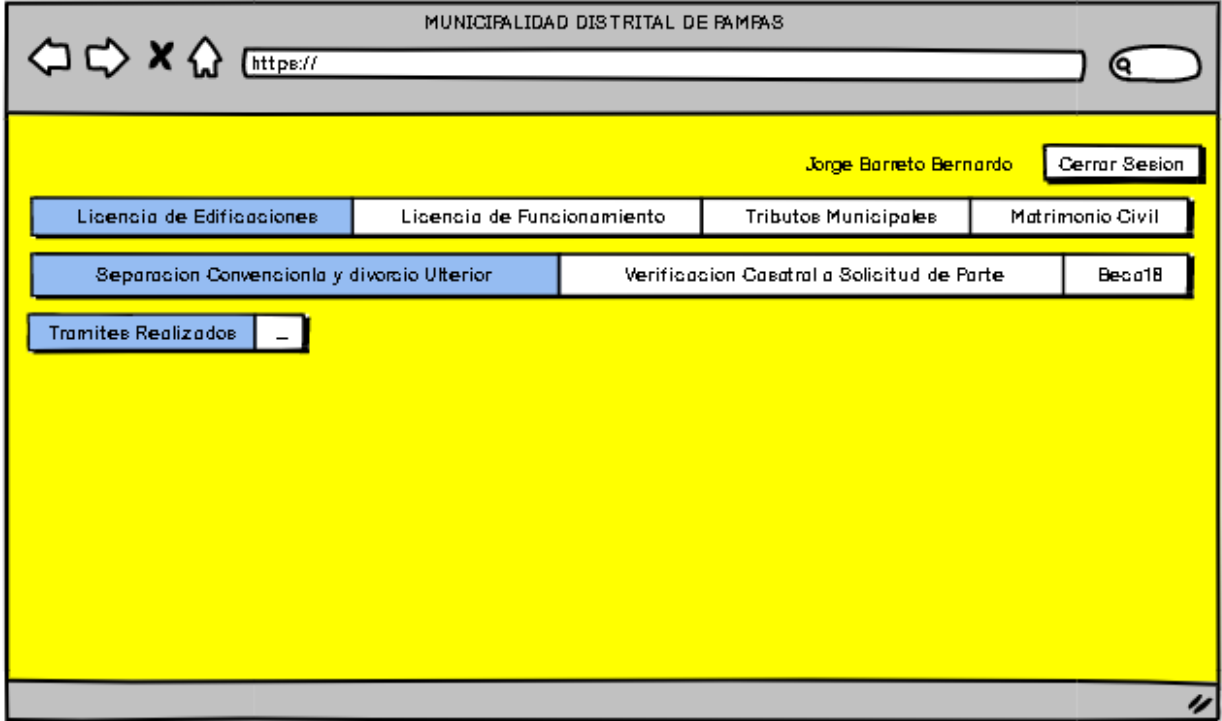

*Figura 8: Diseño de Software (Interfaz Colaborador - 2). Fuente: Propia.*

<span id="page-25-0"></span>En la figura 8, se muestra todos los trámites que se puede realizar la Municipalidad mediante el sistema, mediante una barra de Menú que permitirá verificar al colaborador todas las opciones. Cada opción te abrirá una pestaña de cada tramite, en la parte derecha superior, se mostrará el nombre del colaborador y además un botón para que puede cerrar sesión.

# **\*\* TRABAJO DE INVESTIGACIÓN**

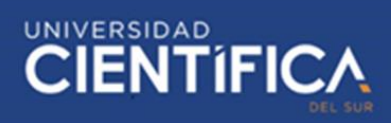

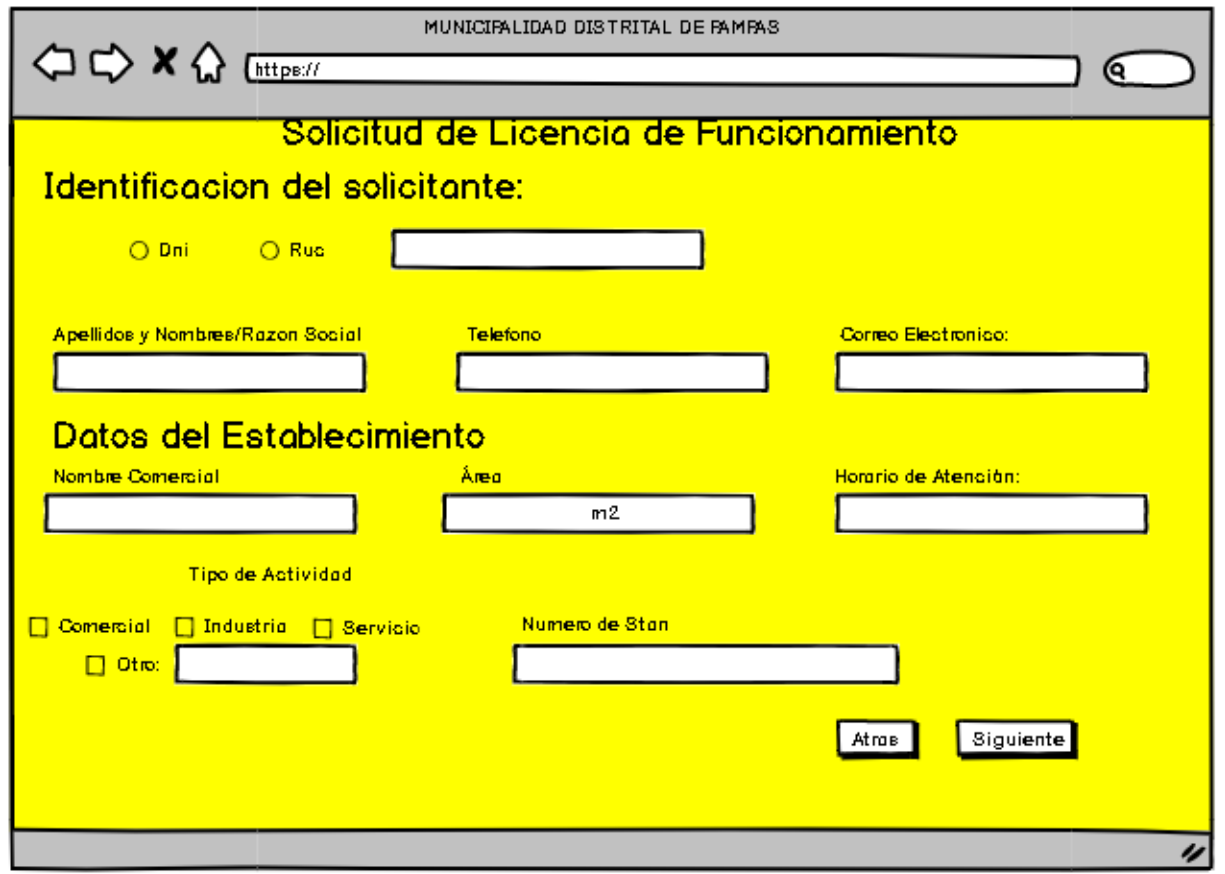

# *Figura 9: Diseño de Software (Interfaz Colaborador - 3). Fuente: Propia*

<span id="page-26-0"></span>En la Figura 9, se muestra el interfaz de tramite a realizara, donde se tendra que añadir los datos del ciudadano.

- Informacion del Solicitante:
	- o Se mostrara un boton de Radio Button para poder elegir el tipo de documento que tiene el ciudadano, si es DNI (solo se podra poner 8 digitos numericos en el campo de texto.) y si es RUC ((solo se podra poner 10 digitos numericos en el campo de texto).
	- o Se mostara Nombre y apellidos, si la eleccion es DNI, o Razon Social, si la eleccion es RUC, depende de la eleccion.
	- o En el texto de Telefono, solo se podra añadir 9 digitos numericos.
	- o En el campo de Correo Electronico se podra añair solamente un correo electronico, el cual se mostrara un previo ejemplo.
- Datos del Establecimiento:

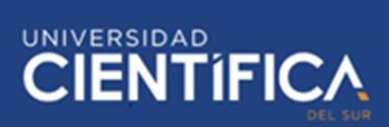

- o En el campo de Nombre Comercial, se tendra que añadir el nobre del negocio, con digitos ilimitados para añadir.
- o EN el campo de area, se tendra que añadir datos numericos del negocio.
- o Y por ultimo se tendra que añadir el numero de Stan, si esta en un mercado o supermercado.

En la parte final, a la derecha en la parte inferior, se tendra dos botones, ATRÁS (para volver a la pantalla anterior) Y SIGUIENTE(para dirigirse a la pantalla siguiente).

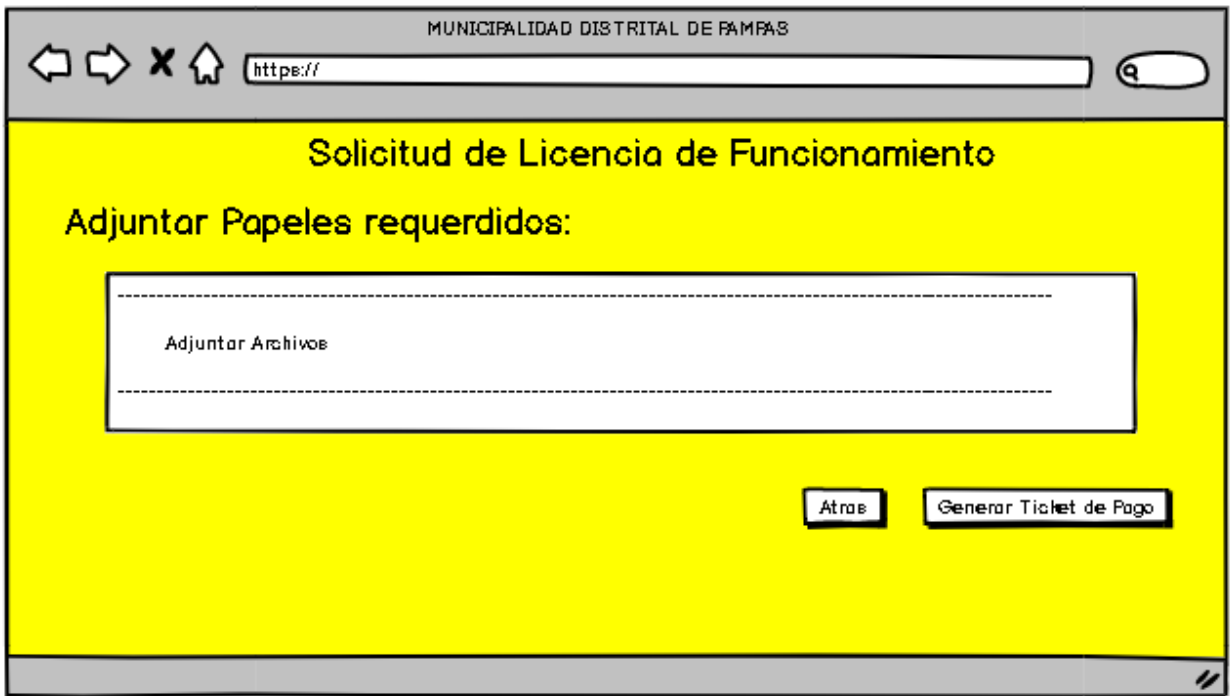

# *Figura 10: Diseño de Software (Interfaz Colaborador - 4). Fuente: Propia*

<span id="page-27-0"></span>En la Figura 10, Se muestra cómo será el campo para poder añadir los documentos requeridos para el trámite que quiere realizar el ciudadano, se tendrá que subir en archivo pdf, que sea menor a 5 MB. También habrá dos botones: ATRAS (para volver a la pantalla anterior) y GENERAR TICKTET DE PAGO (para generar orden de pago del trámite).

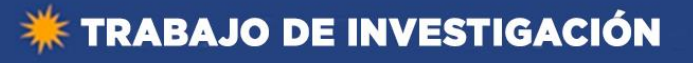

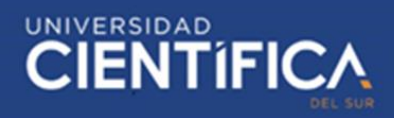

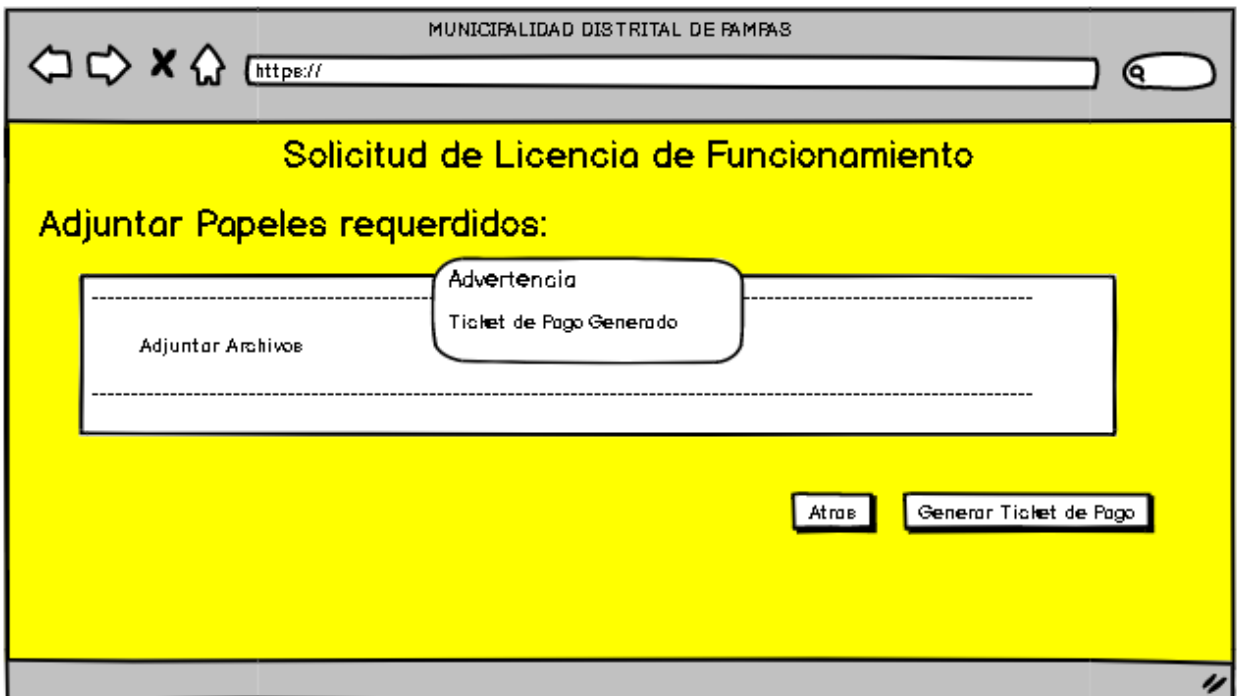

*Figura 11: Diseño de Software (Interfaz Colaborador - 5). Fuente: Propia*

<span id="page-28-0"></span>En esta figura 11, se muestra como mostrara el sistema la ventana de emergencia, para poder confirmar si desea generar orden de pago.

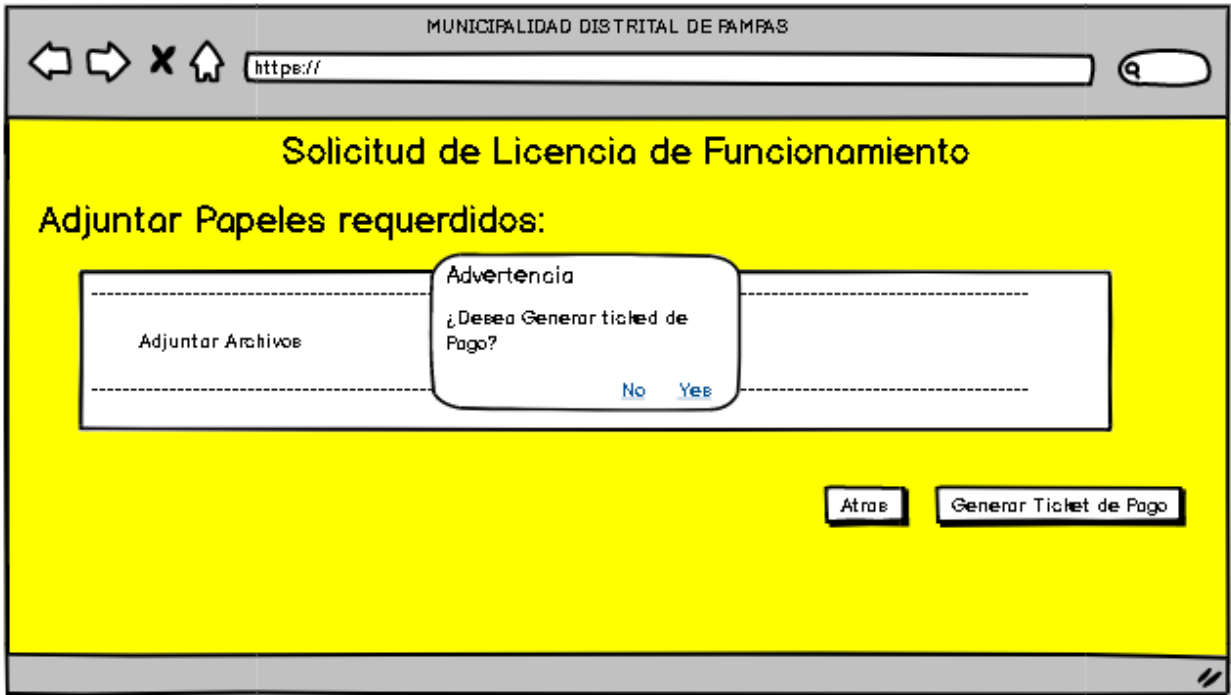

<span id="page-28-1"></span>*Figura 12: Diseño de Software (Interfaz Colaborador - 6). Fuente: Propia.*

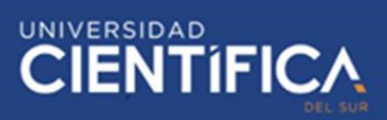

En la Figura 12, se muestra la venta de confirmación del sistema, cuando el orden se ha generado correctamente.

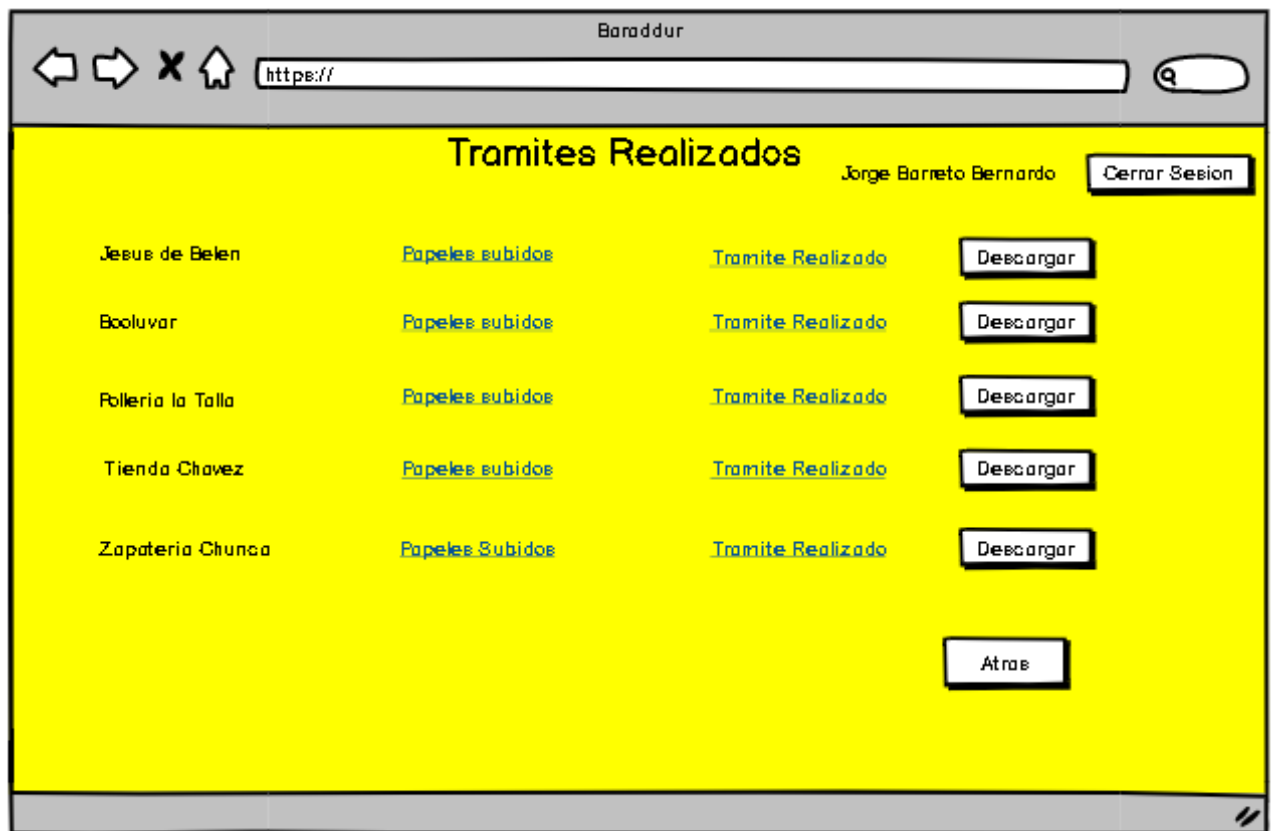

*Figura 13: Diseño de Software (Interfaz Colaborador - 7). Fuente: Propia*

<span id="page-29-0"></span>En la Figura 13, se muestra el sistema con los tramites que se están realizando en el área,

de todos los ciudadanos, los cuales se podrá descargar el trámite ya realizado.

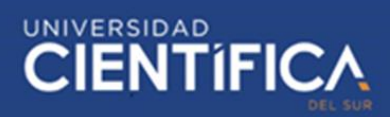

# **Interfaz Caja Municipal:**

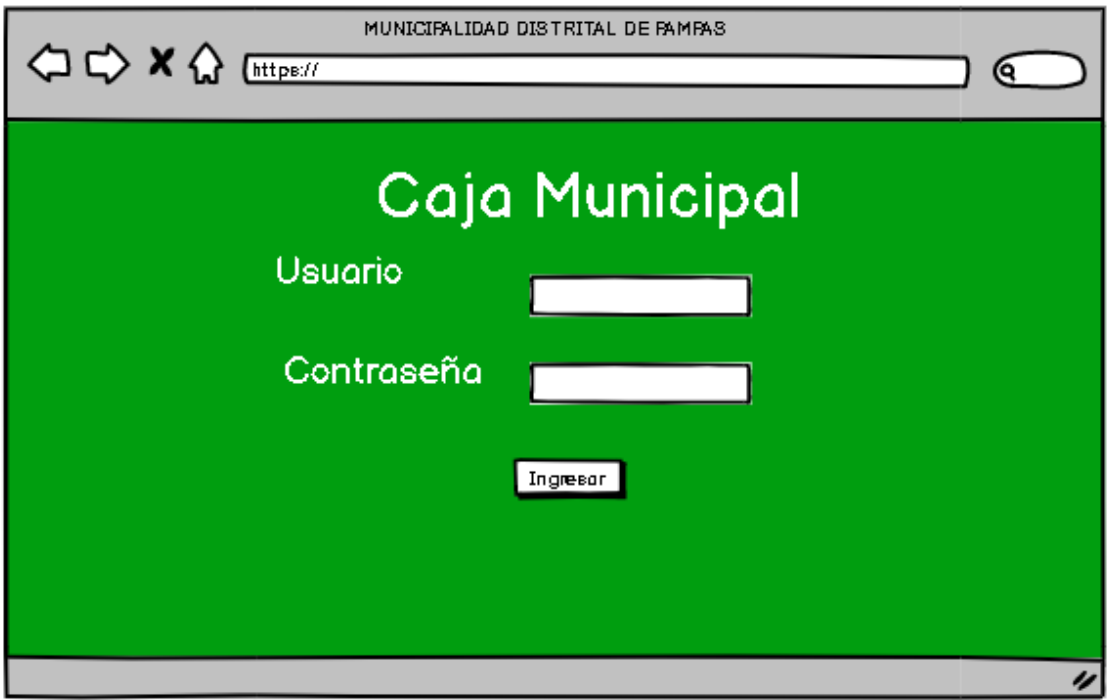

*Figura 14: Diseño de Software (Interfaz Caja Municipal - 1). Fuente: Propia.*

<span id="page-30-0"></span>En la figura 14, Se muestra el diseño del interfaz de la Caja municipal, tendrá un Loguin igual al interfaz del Colaborador.

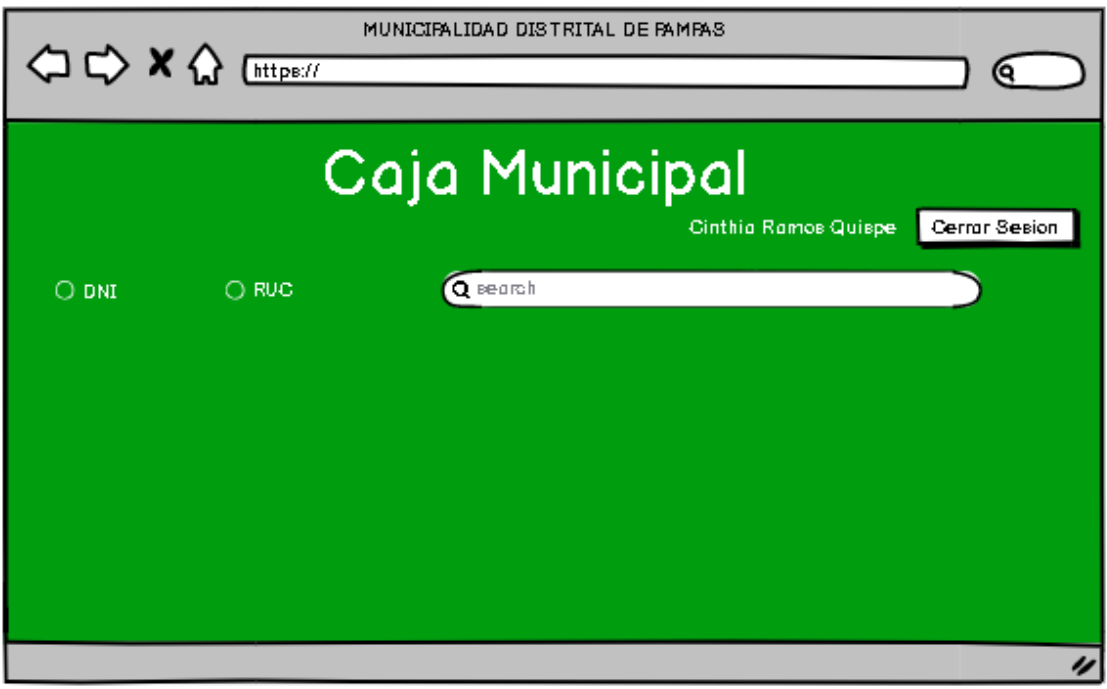

<span id="page-30-1"></span>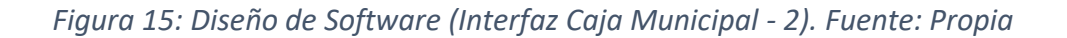

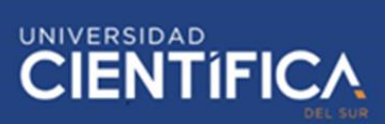

En la Figura 15, Se muestra las opciones (DNI o RUC) para buscar el orden de pago, y se mostrara un botón para cerrar sesión a lado de su nombre en la parte derecha superior.

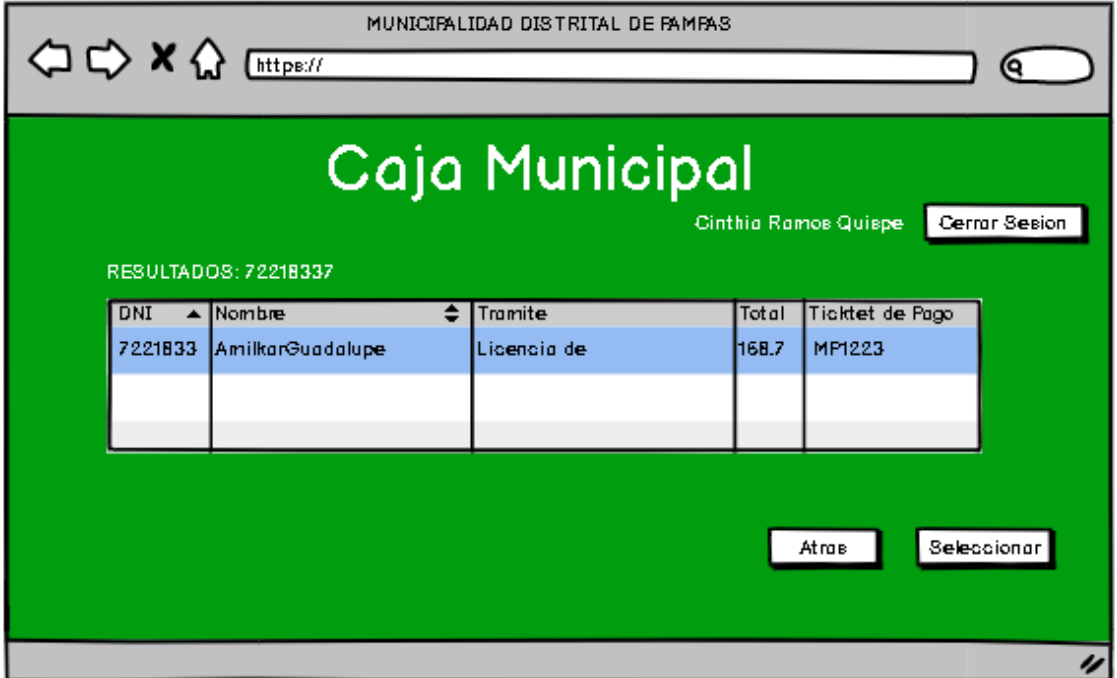

*Figura 16: Diseño de Software (Interfaz Caja Municipal - 3). Fuente: Propia*

<span id="page-31-0"></span>En la figura 16, Se muestra los resultados que encuentra según tu documento, y mostrara todos los tramites que estas realizando, acompañado de un botón para seleccionar (Seleccionar) y uno para regresar (ATRAS)

# UNIVERSIDAD<br>CIENTÍFIC

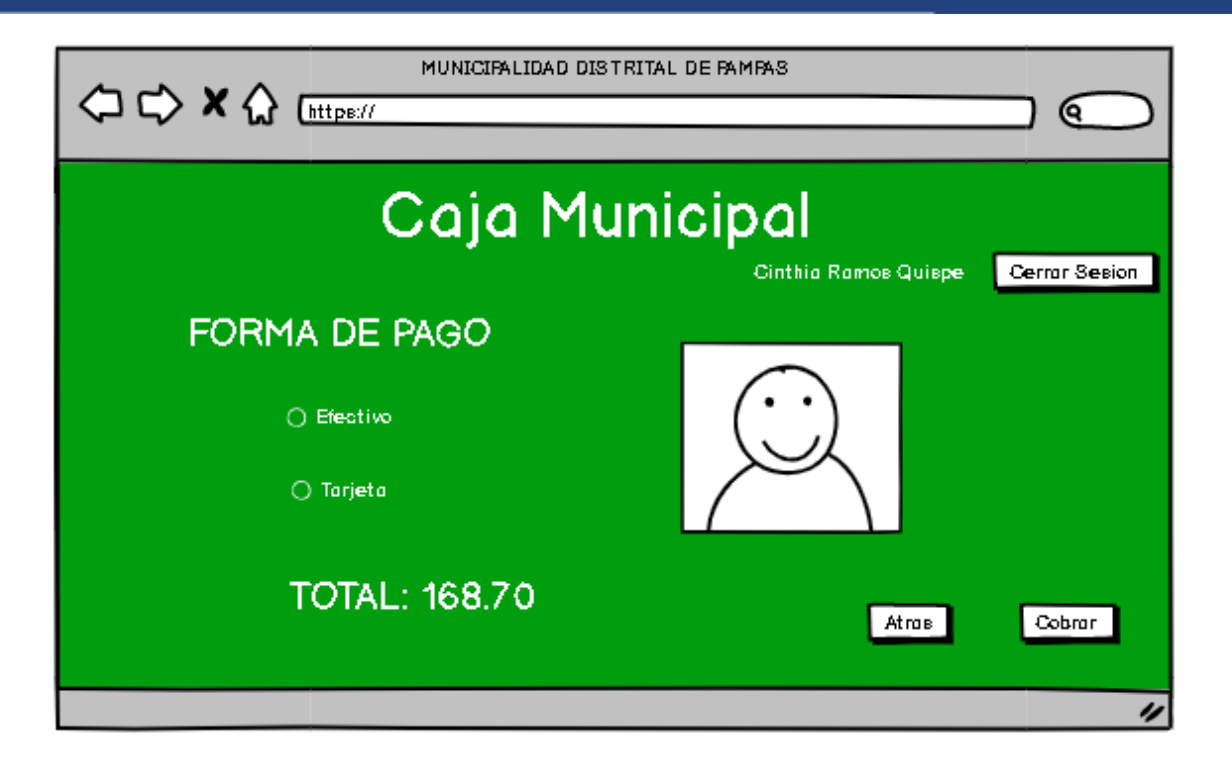

*Figura 17: Diseño de Software (Interfaz Caja Municipal - 4). Fuente: Propia*

<span id="page-32-0"></span>En la figura 17, Se muestra la Forma de Pago que se realizara el trámite, efectivo o tarjeta, también se mostrara la foto del ciudadano, para comprobar si es el mismo, para esto se tendrá que acercar con su DNI, Acompañado de un botón COBRAR para realizar el pago.

<span id="page-32-1"></span>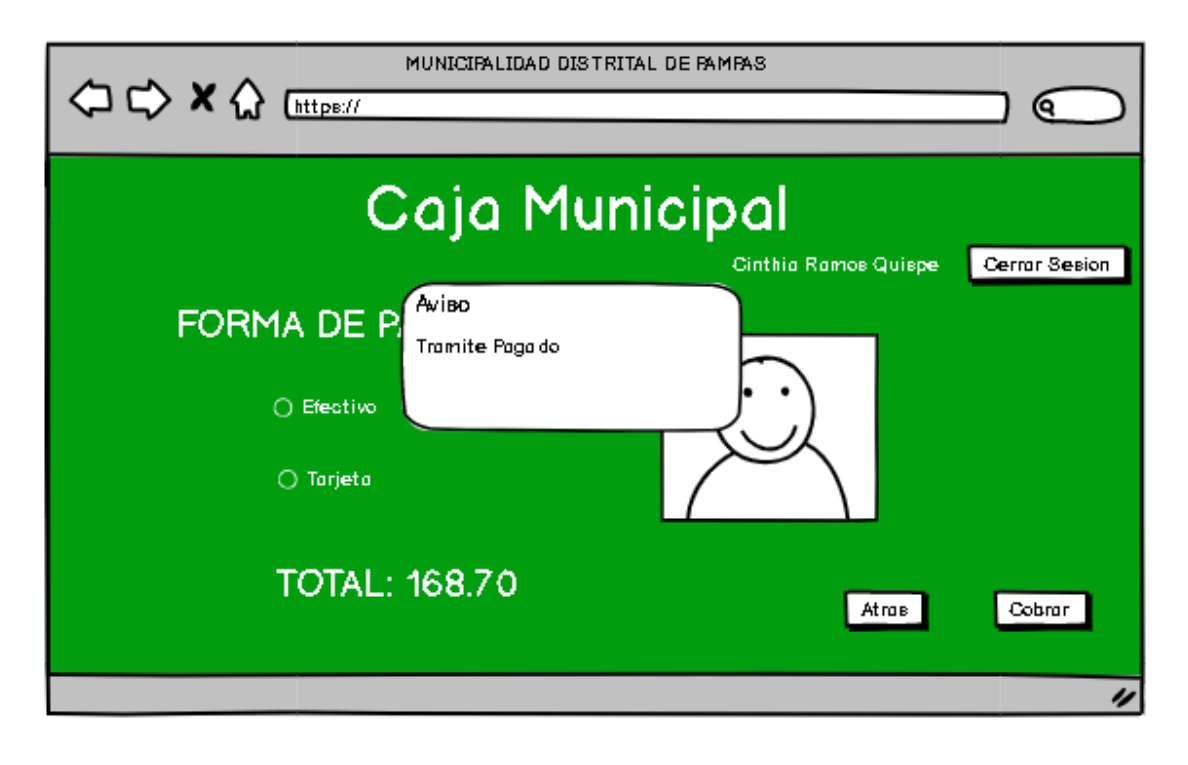

*Figura 18: Diseño de Software (Interfaz Caja Municipal - 5). Fuente: Propia*

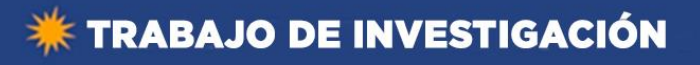

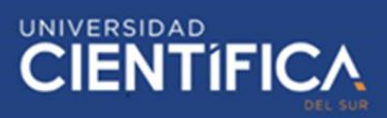

En la figura 18, Se mostrará un aviso que se ha cancelado con éxito el trámite.

# <span id="page-33-0"></span>**3.1.6. Arquitectura Tecnológica:**

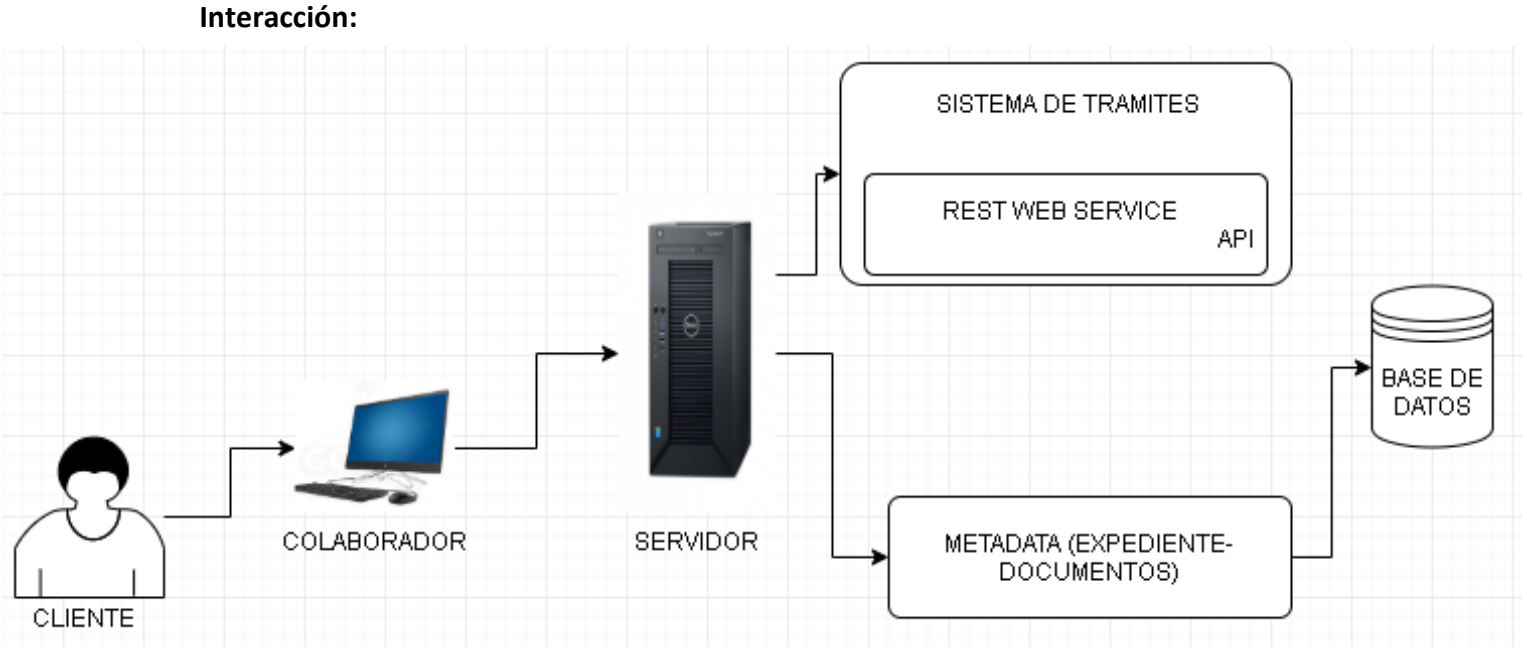

*Figura 19: Interacción Cliente- Sistema. Fuente: Propia*

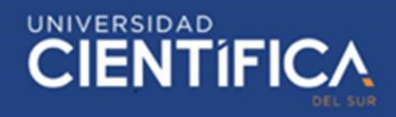

#### **Base de Datos**

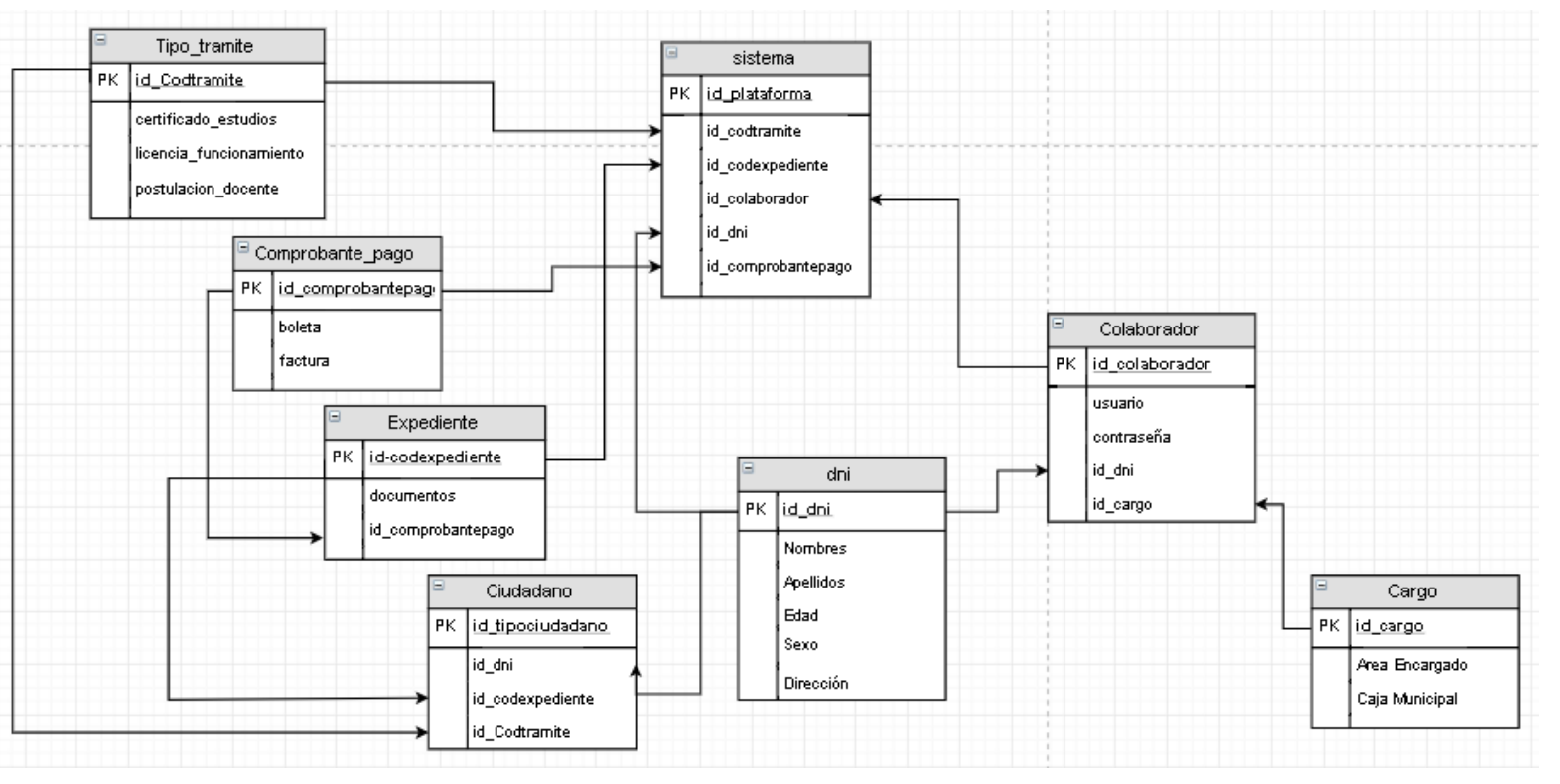

*Figura 20: Bases de Datos del Sistemas. Fuente: Propia*

# **3.1.7. Factibilidad Económica:**

# <span id="page-34-1"></span><span id="page-34-0"></span>*Tabla 6: Factibilidad de Costos (Por tramite/ Mes)*

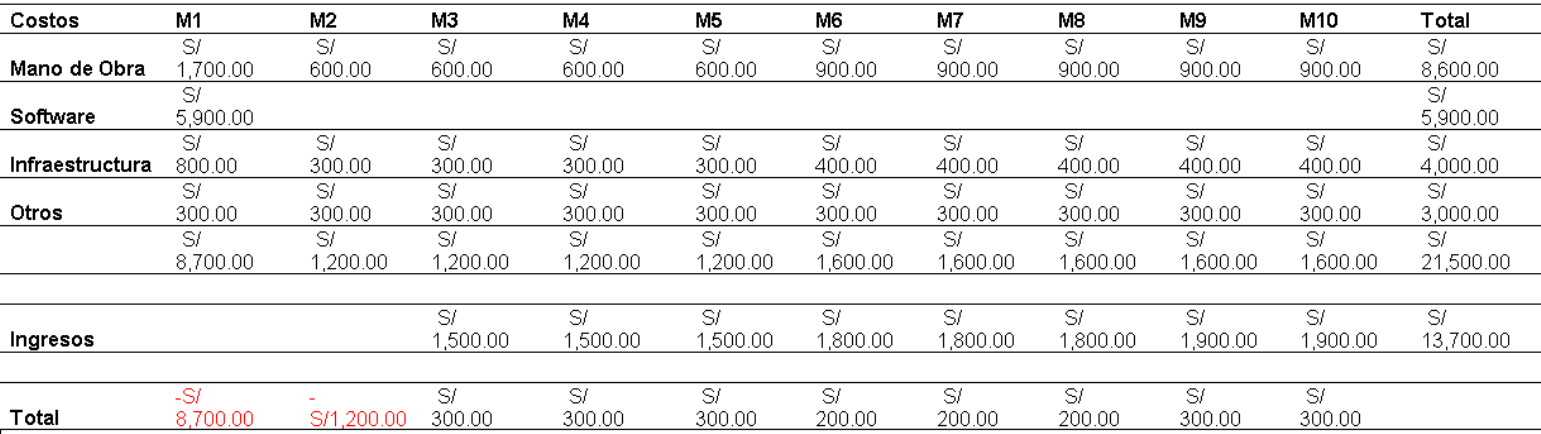

# Se puede verificar que en hay una factibilidad de costo, ya que se va recuperando poco

a poco la inversión prevista.

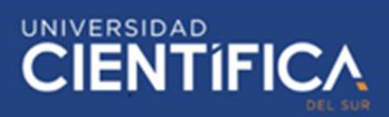

# <span id="page-35-0"></span>**CAPITULO IV: RECURSOS Y CRONOGRAMA**

<span id="page-35-1"></span>**4.1. Recursos:**

<span id="page-35-2"></span>*Tabla 7: Recursos de la investigación*

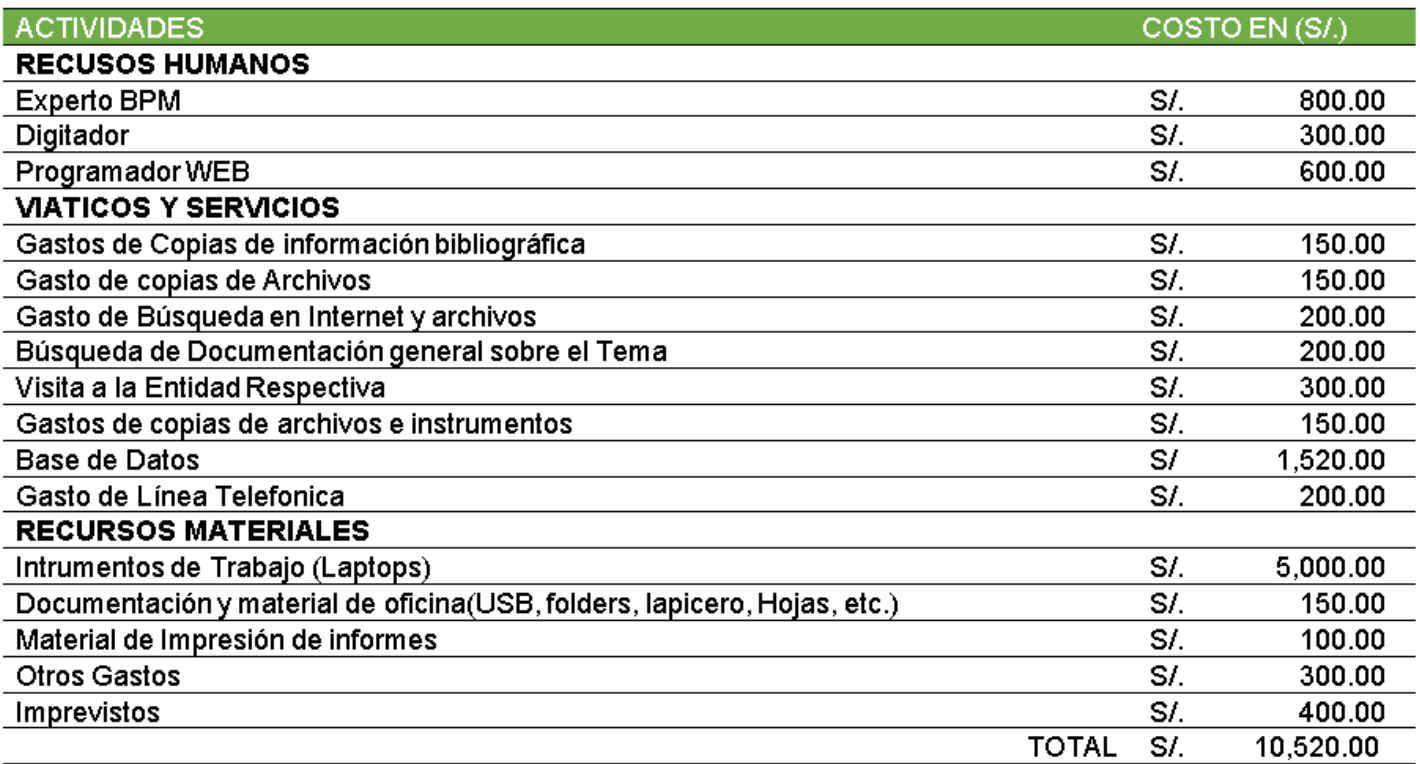

Los Recurso están estimados mensualmente debido a que continuamente se estará

realizando el estudio para poder optimizar más los procesos.

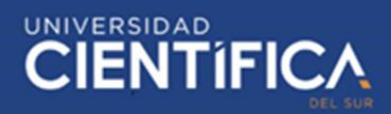

# <span id="page-36-0"></span>**4.2. Cronograma de Ejecución:**

# <span id="page-36-1"></span>*Tabla 8: Cronograma de Investigación*

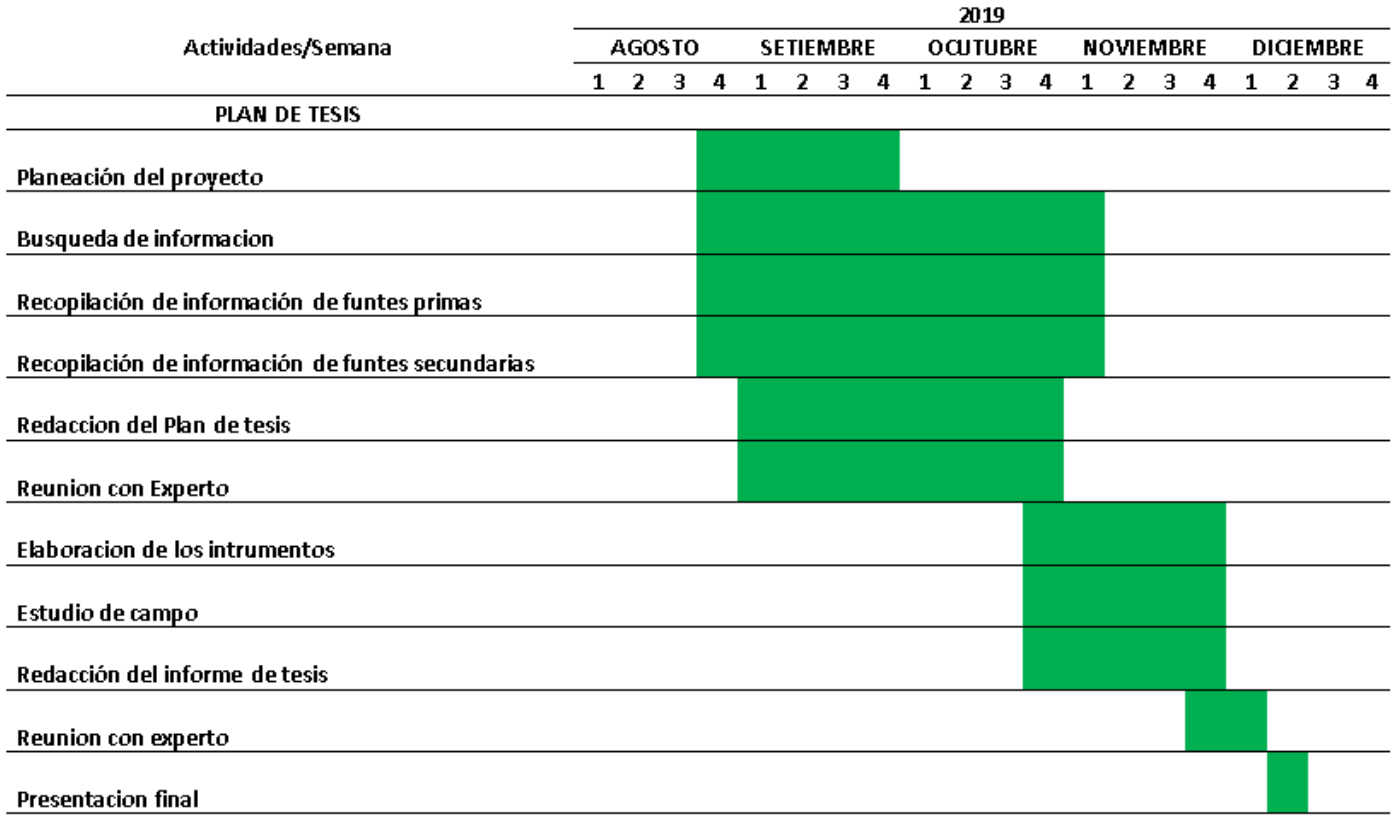

El tiempo ocupado del proyecto es de 16 semanas.

## <span id="page-37-0"></span>**CAPITULO V: CONCLUSIONES Y RECOMENDACIONES**

# <span id="page-37-1"></span>**5.1. Conclusiones**

<span id="page-37-2"></span>*Tabla 9: Resultados de Optimización con el Software*

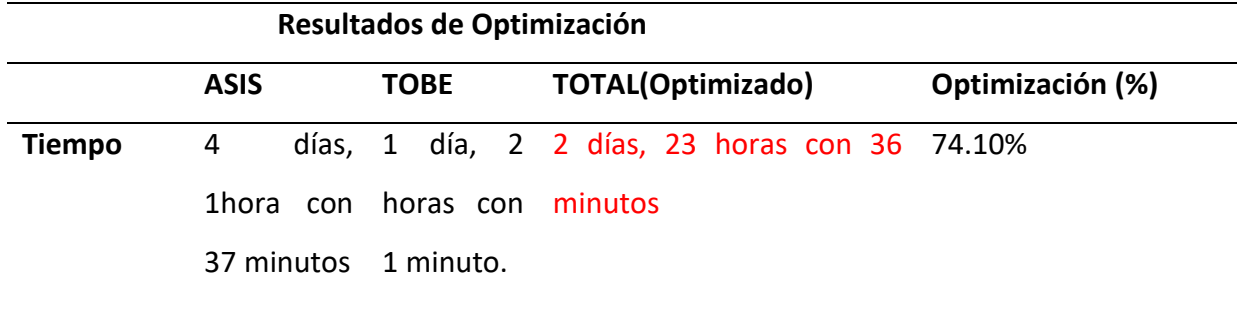

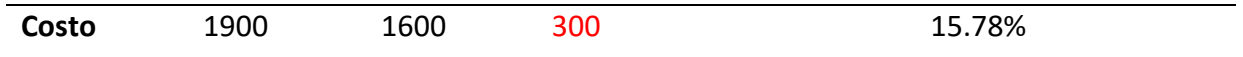

- Con la optimización de procesos mediante el software, se puede observar que hay una gran diferencia de **74.10%** tiempo entre el ASIS y TOBE de los procesos.
- Hay un ahorro de **15.78%** de costos, en el cual por cada mes va aumentando debido a la facilidad que presenta el software para realizar los trámites.
- Se generó satisfacción en los ciudadanos pampinos, con la nueva atención que brindara la municipalidad de Pampas, mediante el software.
- El ciudadano ya no tendrá que caminar por toda la municipalidad para tramitar un documento, ya que todas las áreas de trámites y cajas estarán conectadas.
- Se mostró satisfacción en los colaboradores de la municipalidad, debido a que los procesos serán más fáciles de usar y sin fallas.
- Se verifico que se puede optimizar documentos antiguos subiendo a la base de datos, y así mantenerlos activos para cualquier momento.

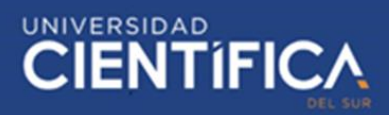

# <span id="page-38-0"></span>**5.2. Recomendaciones**

- Se debería implementar el software en todas las áreas este software, con diferentes parámetros para que agilice los procesos de obras urbanas, ya que, en el distrito de Pampas, toma mucho tiempo realizar una obra.
- Al momento que se implemente el software, se debe dar capacitaciones a los colaboradores, para tener un mayor rendimiento de sistema.
- Implementar el software en otras entidades públicas, por ejemplo, hospitales, gobiernos regionales, para agilizar los procesos y servir una buena atención a los ciudadanos.

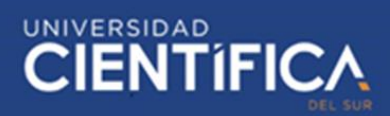

#### <span id="page-39-0"></span>**CAPITULO VI: FUENTES DE INFORMACION**

#### <span id="page-39-1"></span>**6.1. Referencias bibliográficas**

- Bastidas, J. (2016) *Desarrollo e Implementación del Sistema de Tramite Documentario en la Municipalidad Provincial de Huancayo para la atención de expedientes. (*Tesis de grado). Universidad Nacional del Centro del Perú, Huancayo, Perú.
- Fred, D. (2008). *"Conceptos de Administración Estratégica",* 11 Edición. Editorial Pearson Educación, México.

Hodge, B. J., Anthony, W. P. & Gales, L. M. (1999). Teoría de la Organización (Quinta ed.). Madrid: Prentice Hall. <https://www.heflo.com/es/blog/bpm/que-es-bpm/>

- Instituto Nacional de Administración Pública (S/F) *Historia administrativa de INAP*. Recuperado de <https://www.inap.es/historia-administrativa>
- Ley Orgánica de Municipalidades (2003) *Ley N° 27972*. Recuperado de [http://www2.congreso.gob.pe/sicr/cendocbib/con4\\_uibd.nsf/BCD316201CA9CD](http://www2.congreso.gob.pe/sicr/cendocbib/con4_uibd.nsf/BCD316201CA9CDCA05258100005DBE7A/$FILE/1_2.Compendio-normativo-OT.pdf) [CA05258100005DBE7A/\\$FILE/1\\_2.Compendio-normativo-OT.pdf](http://www2.congreso.gob.pe/sicr/cendocbib/con4_uibd.nsf/BCD316201CA9CDCA05258100005DBE7A/$FILE/1_2.Compendio-normativo-OT.pdf)
- López, M & Salgarriaga, M. (2015) *Modelo de sistema de gestión por procesos en la municipalidad distrital de Oyotún* (tesis de maestría). Universidad Nacional de Piura, Piura, Perú.
- Morán, E. (2015). *Sistema de control de trámites para la CISC y CINT* (Tesis de grado). Universidad De Guayaquil, Guayaquil, Ecuador.
- Wallace, o. (2017) *¿Qué es BPM? Definición y aplicación para su negocio.* Recuperado de <https://www.heflo.com/es/blog/bpm/que-es-bpm/>
- Wilkenmann, L. Medina, O. Molina, Funes G., Quinteros S., Muñoz R., Castro, C. & Marciszack, M. (2016) *Sistema de Gestión Documental Integrada para el Sector Público Municipal.*

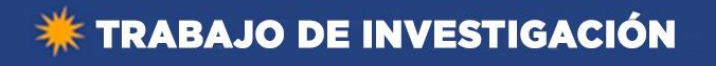

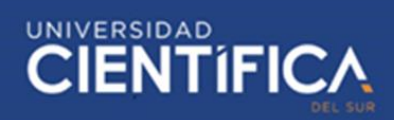

<span id="page-40-0"></span>**ANEXOS**

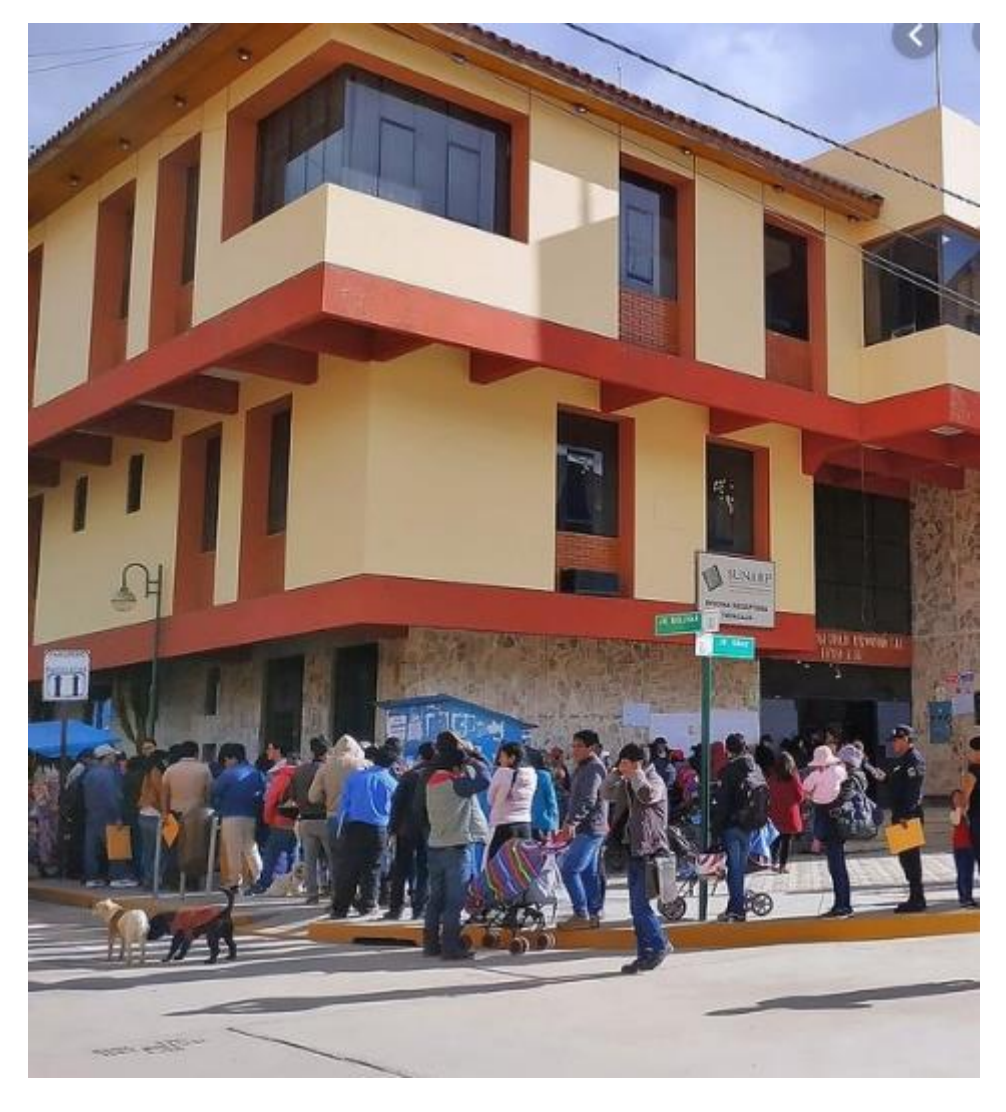

*Figura 21: Municipalidad distrital de Pampas - Tayacaja Huancavelica.*

<span id="page-40-1"></span>Fuente: https://diariocorreo.pe/edicion/huancavelica/42-personas-atendian-encomuna-de-tayacaja-sin-tener-vinculo-laboral-891880/

• Ubicación :

[https://www.google.com/maps/place/MUNICIPALIDAD+PROVINCIAL+DE+TAYA](https://www.google.com/maps/place/MUNICIPALIDAD+PROVINCIAL+DE+TAYACAJA/@-12.3992545,-74.8703778,17z/data=!3m1!4b1!4m5!3m4!1s0x910dd36734d92d01:0xd43ab7e96cde2238!8m2!3d-12.3992545!4d-74.8681891) [CAJA/@-12.3992545,-](https://www.google.com/maps/place/MUNICIPALIDAD+PROVINCIAL+DE+TAYACAJA/@-12.3992545,-74.8703778,17z/data=!3m1!4b1!4m5!3m4!1s0x910dd36734d92d01:0xd43ab7e96cde2238!8m2!3d-12.3992545!4d-74.8681891) [74.8703778,17z/data=!3m1!4b1!4m5!3m4!1s0x910dd36734d92d01:0xd43ab7](https://www.google.com/maps/place/MUNICIPALIDAD+PROVINCIAL+DE+TAYACAJA/@-12.3992545,-74.8703778,17z/data=!3m1!4b1!4m5!3m4!1s0x910dd36734d92d01:0xd43ab7e96cde2238!8m2!3d-12.3992545!4d-74.8681891) [e96cde2238!8m2!3d-12.3992545!4d-74.8681891](https://www.google.com/maps/place/MUNICIPALIDAD+PROVINCIAL+DE+TAYACAJA/@-12.3992545,-74.8703778,17z/data=!3m1!4b1!4m5!3m4!1s0x910dd36734d92d01:0xd43ab7e96cde2238!8m2!3d-12.3992545!4d-74.8681891)

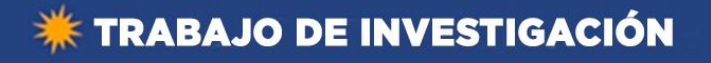

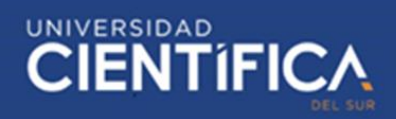

# **Encuesta:**

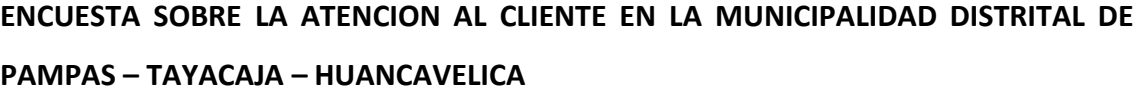

**GENERO: \_\_\_\_\_\_\_\_\_\_\_\_\_\_\_\_\_\_\_\_\_\_\_\_\_**

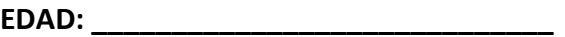

**LUGAR DE RESIDENCIA(DISTRITO): \_\_\_\_\_\_\_\_\_\_\_\_\_\_\_\_\_\_\_\_\_\_\_\_\_\_\_\_\_\_\_**

- 1. Protocolos de Atención
	- a. ¿Cuánto tiempo le toma a usted realizar un trámite en la Municipalidad distrital de Pampas?
		- i. 1-3 horas
		- ii. 3-7 horas
		- iii. 7-12 horas
		- iv. 12 -24 horas
		- v. 1 a más días
	- b. ¿Usted confía en infraestructura tecnológica de la Municipalidad distrital

de Pampas?

- i. Poco
- ii. Regular
- iii. Ni Mucho, Ni Poco
- iv. Casi siempre
- v. Siempre
- c. ¿Confía usted toda su información en los colaboradores de la Municipalidad distrital de Pampas?
	- i. Poco
	- ii. Regular
	- iii. Ni Mucho, Ni Poco
	- iv. Casi siempre
	- v. Siempre
- d. ¿Siente usted empatía al momento de ser atendido en la Municipalidad distrital de Pampas?

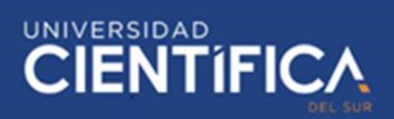

- i. Nunca
- ii. Casi nunca
- iii. Algunas Veces
- iv. Casi siempre
- v. Siempre
- e. ¿Con que nivel de calidad de servicio calificaría usted a la atención de la Municipalidad distrital de Pampas?
	- i. Baja
	- ii. Moderada
	- iii. Alta

# **2. Tramité de Documentos:**

- a. ¿Cuánto tiempo le cuesta recoger su documento en la Municipalidad distrital de Pampas?
	- i. 2-3 días
	- ii. 3-5 días
	- iii. 5 -7 días
	- iv. 7-9 días
	- v. 9 a más días
- b. ¿Con que nivel de calidad de servicio calificaría usted a la Servio de tramites de la Municipalidad distrital de Pampas?
	- i. Baja
	- ii. Moderada
	- iii. Alta
- c. ¿Usted está satisfecho con la espera que tiene que realizar para recibir su trámite en la Municipalidad distrital de Pampas?
	- i. No estoy satisfecho
	- ii. Poco Satisfecho
	- iii. Ni poco ni muy satisfecho
	- iv. Bien satisfecho
	- v. Muy bien satisfecho
- d. ¿Qué expectativas tiene para el siguiente año, con una mejora del protocolo de trámite de la Municipalidad distrital de Pampas?

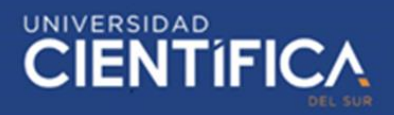

- i. Pocas
- ii. Regular
- iii. Muchas
- e. ¿Usted está conforme con el servicio que brinda la Municipalidad distrital

#### de Pampas?

- i. No estoy conforme
- ii. Poco conforme
- iii. Ni poco ni muy conforme
- iv. Bien conforme
- v. Muy bien conforme

# **Matriz de Consistencia**

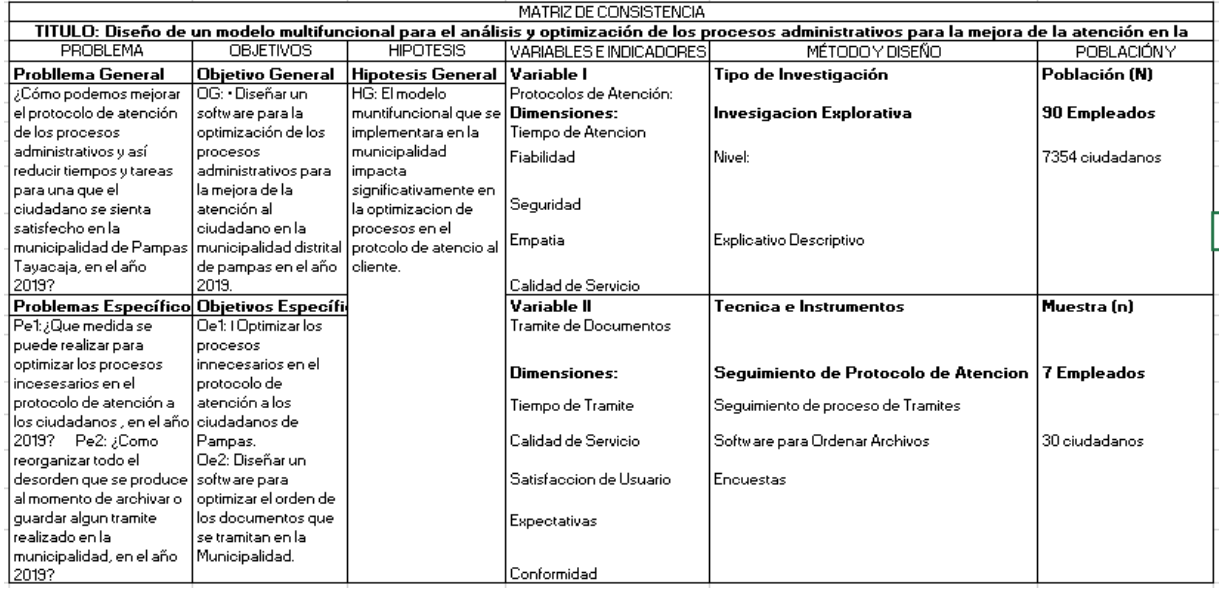